Módulos descritos en este manual

BXFMA-F U-FH U-IFFH U-BI30-2, U-TR30-2, etc. U-LH100-3

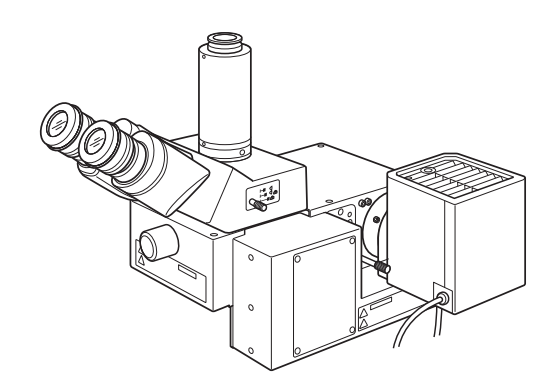

INSTRUCCIONES

# BXFMA SISTEMA DE ILUMINACIÓN MOTORIZADO CON UNIDAD DE ENFOQUE MOTORIZADA

Este es el manual de instrucciones del modelo BXFMA del Sistema de iluminación motorizado con unidad de enfoque motorizada de Olympus. Para garantizar la seguridad, obtener un rendimiento óptimo y familiarizarse totalmente con el uso de este sistema, le recomendamos que estudie minuciosamente este manual antes de manejar el sistema. Conserve este manual de instrucciones en un lugar próximo a su mesa de trabajo y fácilmente accesible, para poder consultarlo en el futuro.

Microscopio óptico y accesorio

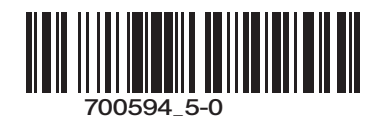

Este producto cumple las exigencias de la norma CEI 61326-1 relativa a la compatibilidad electromagnética. - Inmunidad Aplicada a exigencias industriales y ambientales básicas.

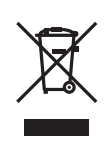

De acuerdo con la Directiva europea sobre residuos de aparatos eléctricos y electrónicos, este símbolo indica que el producto no debe ser desechado como un residuo municipal no clasificado, sino que debe ser recogido por separado.

Consulte a su distribuidor local de Olympus en la UE para obtener información acerca de los sistemas de retorno o recogida disponibles en su país.

# *ÍNDICE*

Un montaje y unos ajustes adecuados resultan indispensables para que el microscopio alcance el máximo rendimiento. Si va a montar el microscopio usted mismo, lea con atención el Capítulo 8, "MONTAJE" (páginas 23 a 28).

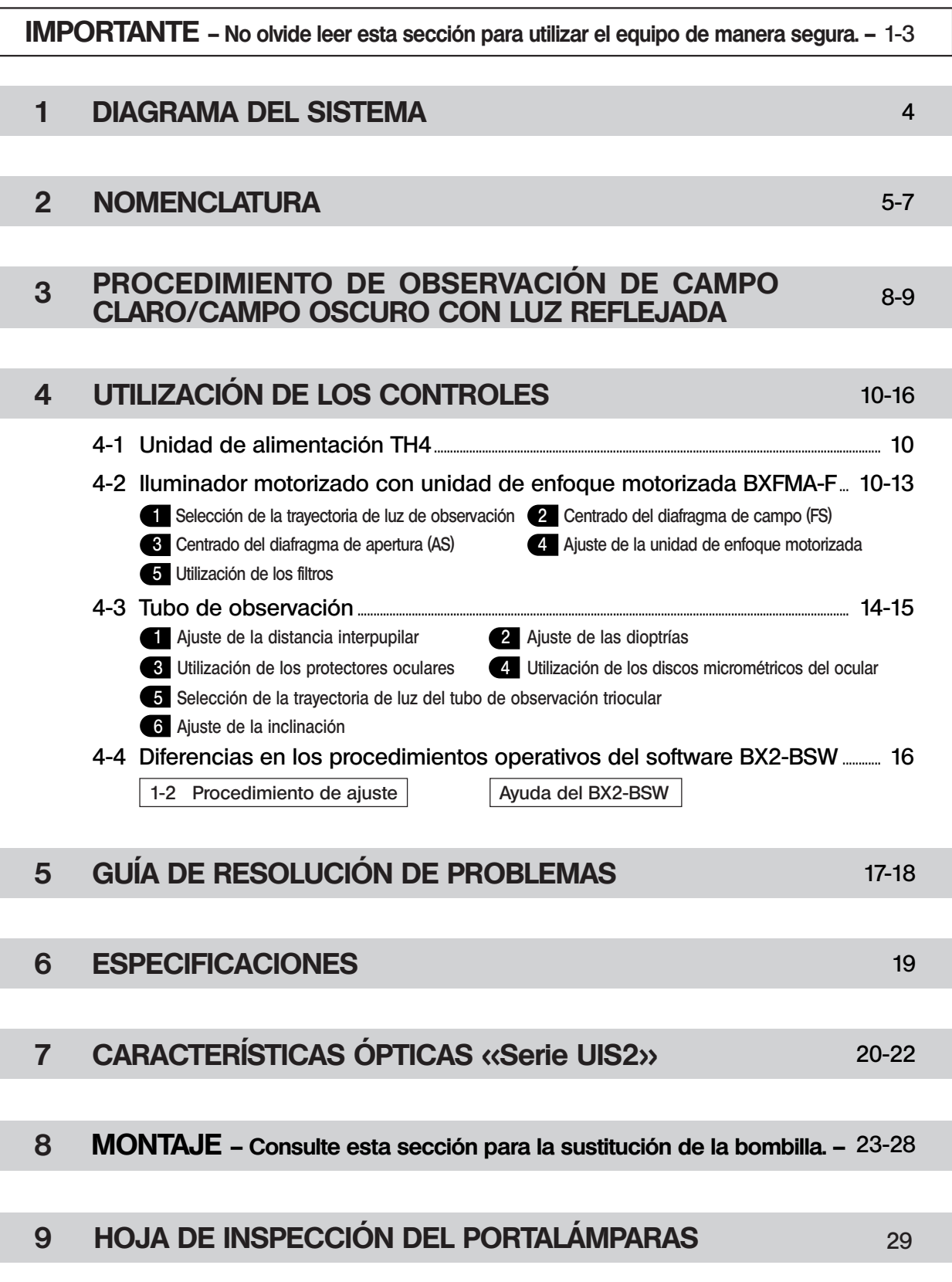

# *IMPORTANTE*

El iluminador motorizado con unidad de enfoque motorizada BXFMA-F se puede instalar en el sistema de un usuario en combinación con la caja de control BX-UCB y un PC (ejecutando el software BX2-BSW) o la unidad del mando de ajuste del enfoque U-HSTR2, U-FH y la interfaz del mando de ajuste del enfoque U-IFFH. Las instrucciones de BX/UCB/U-HSTR2 y del software (BX2-BSW, comandos) se facilitan en manuales de instrucciones separados. Le rogamos que consulte también estos manuales cuando sea necesario.

- Controles motorizados · Operación de conmutación BF (campo claro)/DF (campo oscuro)
	- · Operación de apertura/cierre del AS (diafragma de apertura)
	- · Operación de ajuste del enfoque

#### Configuración de los manuales de instrucciones

El iluminador motorizado puede funcionar, cuando se combina con otros módulos. Los manuales de instrucciones de los siguientes módulos se encuentran en manuales separados. Le rogamos lea los manuales correspondientes a su propio sistema.

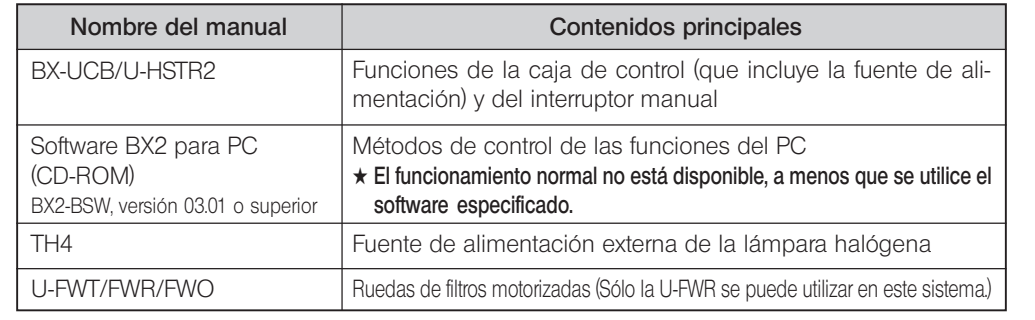

### Precauciones al desembalar el microscopio

}Para evitar el deterioro del rendimiento durante el transporte, el iluminador se envía de fábrica con el bloqueo de transporte aplicado a la unidad de enfoque, el interruptor del método de observación y el mecanismo del diafragma de apertura (AS). Asegúrese de quitar el bloqueo de transporte a estos tres módulos antes del montaje y vuelva a poner el bloqueo de transporte antes de transportar de nuevo el iluminador.

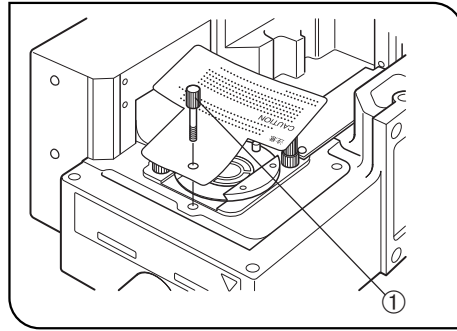

Fig. 1

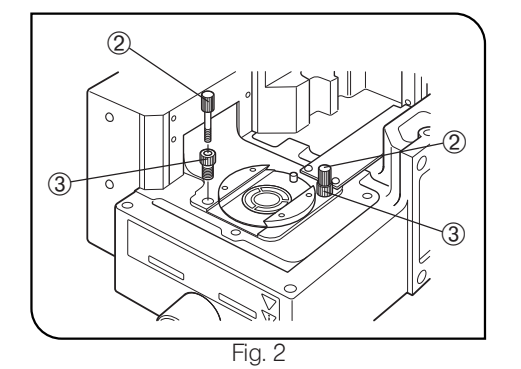

Cómo quitar el bloqueo de transporte del mecanismo de conmutación del método de observación (BF/DF) (Fig. 1).

- Gire el mando de bloqueo 10 hacia la izquierda, para aflojarlo y extráigalo junto con la etiqueta de precaución.
- ©Conserve el mando de bloqueo porque necesitará utilizarlo de nuevo la próxima vez que se transporte el equipo.

#### Cómo poner el bloqueo de transporte

1. Cambie el método de observación a DF (campo oscuro con luz reflejada). 2. Gire el mando de bloqueo totalmente hacia la derecha.

#### Cómo quitar el bloqueo de transporte del mecanismo de la unidad de enfoque (Fig. 2)

- 1. Gire los dos mandos de bloqueo 2 hacia la izquierda, para aflojarlos y extraerlos.
- 2. De igual modo que en el paso 1, gire los dos tornillos de bloqueo 3 para extraerlos.
- <sup>O</sup>Conserve los mandos de bloqueo y los tornillos de bloqueo porque necesitará utilizarlos de nuevo la próxima vez que se transporte el equipo.

#### Cómo poner el bloqueo de transporte

- 1. Levante la unidad de enfoque hasta la posición de tope superior.
- 2. Gire los dos tornillos de bloqueo de bloqueo totalmente hacia la derecha. 3. De igual modo que en el paso 2, gire y apriete los dos mandos de bloqueo.

1

#### $\bigwedge$ PRECAUCIONES DE SEGURIDAD

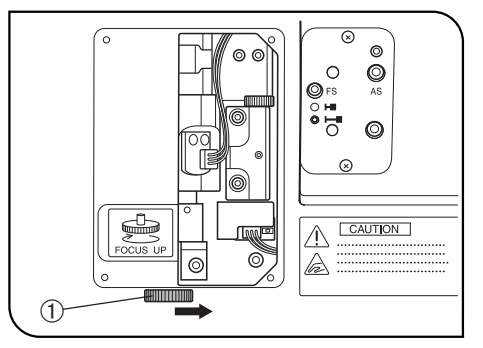

Fig. 3

1. Mantenga las manos alejadas del revólver portaobjetivos durante la operación de enfoque y mientras el interruptor principal de la caja de contro BX-UCB esté en " I " (ON). Si se engancha los dedos por el movimiento ascendente/descendente del revólver portaobjetivos, podría sufrir una lesión, como la fractura de un hueso.

Si se engancha un dedo con el revólver portaobjetivos, bájelo con el siguiente método:

- $\bullet$  Ponga el interruptor principal en " $\bigcirc$ " (OFF), extraiga el panel derecho del iluminador con un destomillador Phillips y gire el mando manual 1 del interior del panel en la dirección opuesta a la que se muestra en la figura (es decir, hacia la derecha) para bajar el revólver portaobjetivos. (Fig. 3)
- 2. La parada de emergencia de la operación de enfoque es posible, girando el mando de ajuste del enfoque del pie del microscopio o del U-FH (en cualquier dirección), o pulsando el botón de control FOCUS  $(\triangle, \nabla, F/C)$  or ESC), después de que la operación de enfoque se haya activado (salvo cuando los datos se están descargando a un PC).

Cuando el interruptor principal de la caja de control BX-UCB está en " I " (ON), el enfoque opera automáticamente (el objetivo sube una vez y, a continuación, regresa a la posición original) para la inicialización. (Tarda unos 20 segundos.) Si se lleva a cabo el mencionado procedimiento de emergencia durante esta operación de enfoque automático, el microscopio deja de funcionar. En este caso, ponga el interruptor principal en " $\bigcirc$ " (OFF) y, a continuación, de nuevo en  $" I" (ON)$ 

- 3. La superficie del portalámparas del lado del iluminador se calienta mucho. Al instalar el sistema, deje espacios de más de 10 cm alrededor, particularmente por encima del portalámparas.
- 4. Tenga cuidado de no tocar el portalámparas al centrar el diafragma de apertura o controlar el diafragma de campo. Corre el riesgo de sufrir quemaduras, si toca el portalámparas mientras la lámpara está encendida o inmediatamente después de apagarla.
- 5. Coloque los cables de conexión alejados del portalámparas. Si un cable entra en contacto con el portalámparas caliente, se podría fundir y causar una descarga eléctrica.
- 6. Cuando instale el iluminador en un sistema existente, inserte 6 pernos en los agujeros roscados para la instalación del módulo y apriételos con fuerza.

#### Símbolos de seguridad

En el sistema de iluminación motorizado se pueden encontrar los siguientes símbolos. Estudie su significado y utilice siempre el equipo de la forma más segura posible.

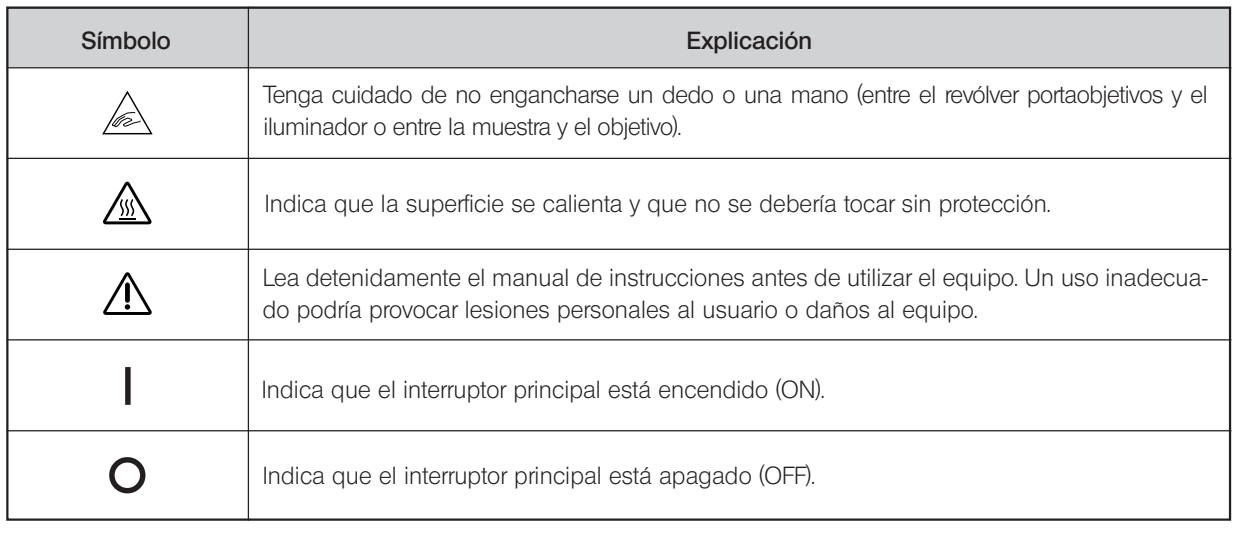

#### Advertencias

Se han colocado grabados/pegatinas de advertencia sobre las piezas con las que hay que tener especial cuidado cuando se maneja y utiliza el sistema. Siempre preste atención a las advertencias.

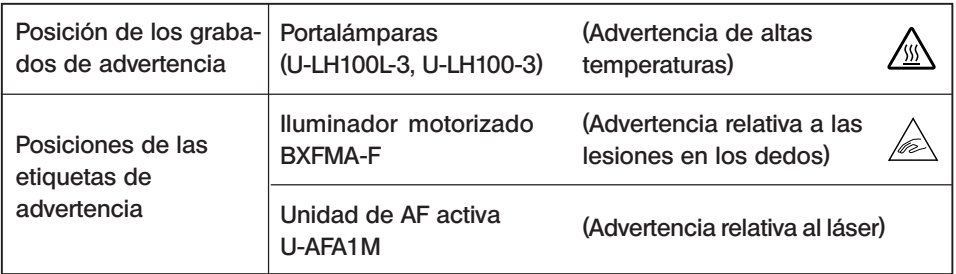

#### Preparación

- 1. El iluminador es un instrumento de precisión que incorpora partes motorizadas. Instálelo siempre horizontalmente (no se puede instalar en el panel lateral), manéjelo con cuidado y evite someterlo a impactos repentinos o fuertes.
- 2. No utilice el sistema en un lugar en el que reciba la luz solar directamente, esté sometido a altas temperaturas y humedad, polvo o vibraciones. (Para conocer las condiciones de utilización, consulte el Capítulo 6, "ESPECIFICACIO-NES", en la página 19).
- 3. Solamente se puede utilizar un accesorio intermedio, instalando la unidad de AF activa U-AFA1M, el cambiador de aumentos U-CA o el ajustador del punto ocular U-EPA2 sobre el iluminador motorizado.

#### 2 Mantenimiento y almacenamiento

1. Para limpiar las lentes y otros componentes de vidrio, basta con limpiar la suciedad utilizando un ventilador disponible en el mercado y limpiando suavemente con un trozo de papel limpiador (o una gasa limpia).

Si la lente está manchada con huellas o manchas de aceite, límpiela con una gasa ligeramente humedecida con alcohol absoluto disponible en el mercado.

**!**Dado que el alcohol absoluto es altamente inflamable, deberá manejarlo con cuidado. Asegúrese de mantenerlo alejado de las llamas abiertas o fuentes potenciales de chispa eléctrica –por ejemplo, de equipos eléctricos que se estén encendiendo y apagando. Recuerde también que se debe utilizar siempre en una habitación bien ventilada.

- 2. No trate de utilizar disolventes orgánicos para limpiar los componentes del sistema del microscopio que no sean ópticos. Para limpiarlos, utilice un trapo suave que no deje pelusa, ligeramente humedecido con un detergente neutro diluido.
- 3. No intente desmontar ninguna pieza del sistema del microscopio.
- 4. Cuando no esté utilizando el microscopio, ponga el interruptor principal en posición " $\bigcirc$ " (OFF), espere hasta que el portalámparas se enfríe, y cúbralo con una funda de protección contra el polvo antes de guardarlo.
- 5. Cuando deseche este producto, compruebe los reglamentos y las normas de su gobierno local y asegúrese de cumplirlos.

#### Precaución

Si se utiliza el sistema de forma diferente a la descrita en este manual, la seguridad del usuario podría verse amenazada. Además, el equipo también podría resultar dañado. Utilice siempre el equipo como se indica en este manual de instrucciones.

En este manual de instrucciones se han utilizado los siguientes símbolos para resaltar el texto.

- !: Indica que el incumplimiento de las instrucciones de advertencia podría causar daños físicos al usuario y/o daños al equipo (incluidos los objetos cercanos al equipo).
- \* : Indica que si no se siguen las instrucciones, el equipo podría resultar dañado.
- } : Indica un comentario (para facilitar el uso y mantenimiento).
- 

# *DIAGRAMA DEL SISTEMA*

}Los módulos marcados con \* no son necesarios cuando se utiliza un PC para controlar todas las operaciones desde el PC. El PC utilizado en este sistema debe cumplir los requisitos de la norma IEC60950. Asegúrese de utilizar un cable de conexión especificado por Olympus. Si se utiliza un cable de conexión que no sea el especificado, Olympus no puede garantizar el rendimiento del sistema.

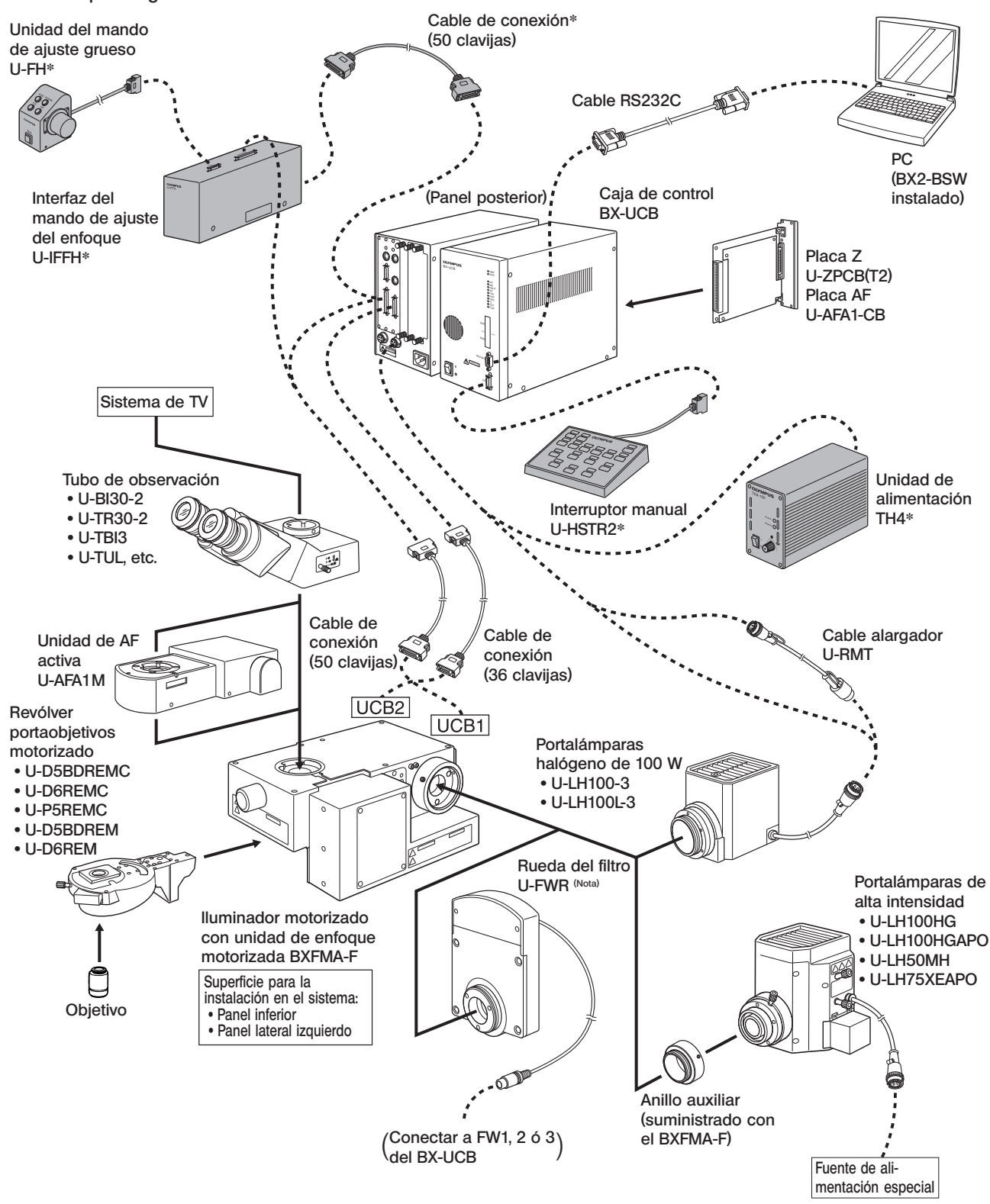

(Nota) El cable de la rueda de filtros U-FWR pasa cerca del portalámparas, cuando está montada. Coloque el cable de forma que no entre en contacto con el portalámparas.

4

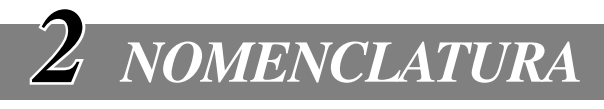

#### Iluminador motorizado con unidad de enfoque motorizada BXFMA-F

}La conmutación del método de observación (BF/DF), la apertura/cierre del diafragma de apertura y el ajuste del enfoque (que también se puede controlar utilizando la unidad del mando de ajuste del enfoque U-FH) se pueden controlar utilizando el software BX2-BSW ejecutado en el PC

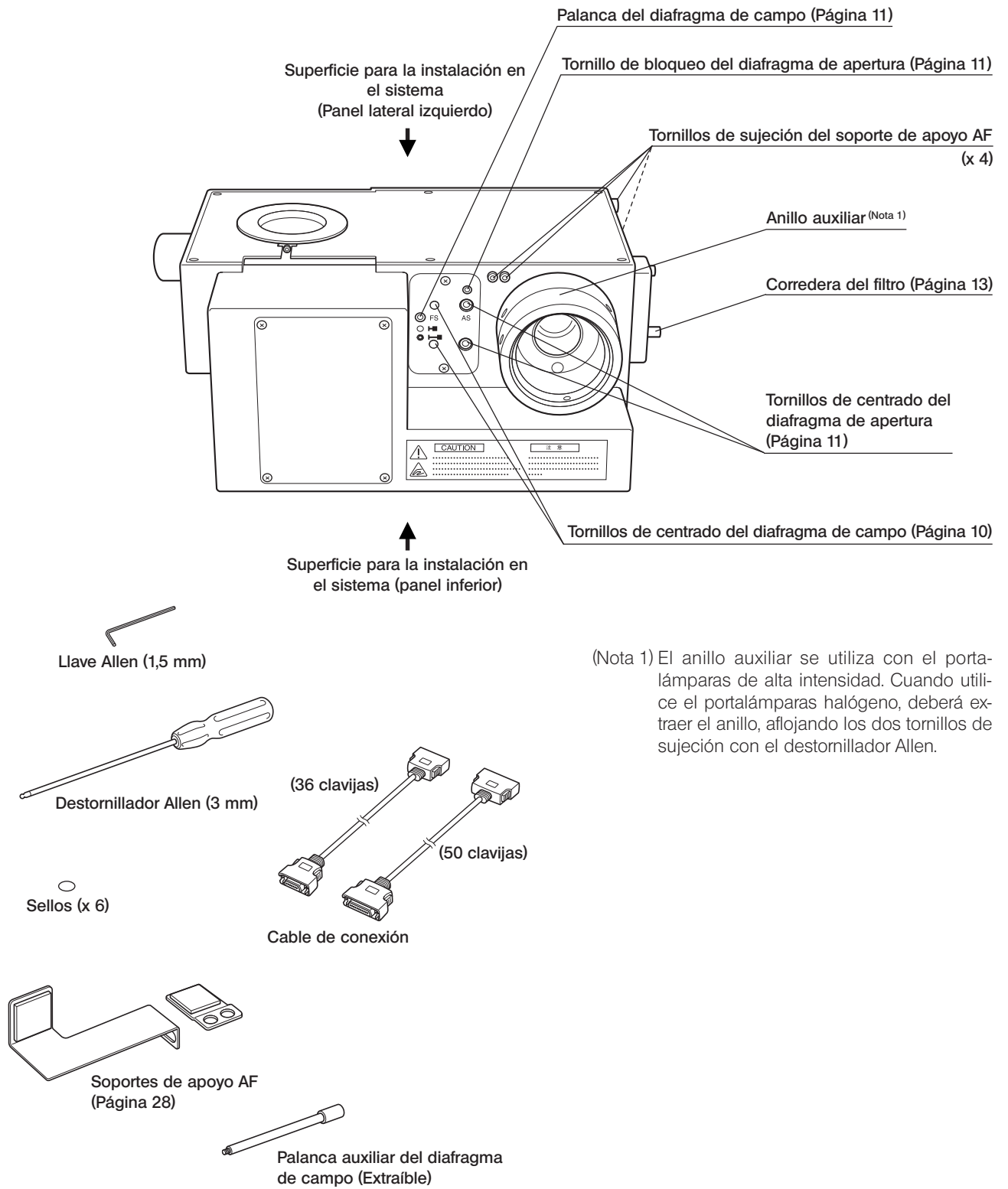

#### Interruptor manual U-HSTR2

©Las funciones del botón indicadas debajo se refieren al funcionamiento independiente. Las funciones del botón se pueden ajustar arbitrariamente cuando se utiliza el control desde el PC (control remoto). Para ver otras instrucciones de funcionamiento, consulte el manual de instrucciones de BX-UCB/U-HSTR2.

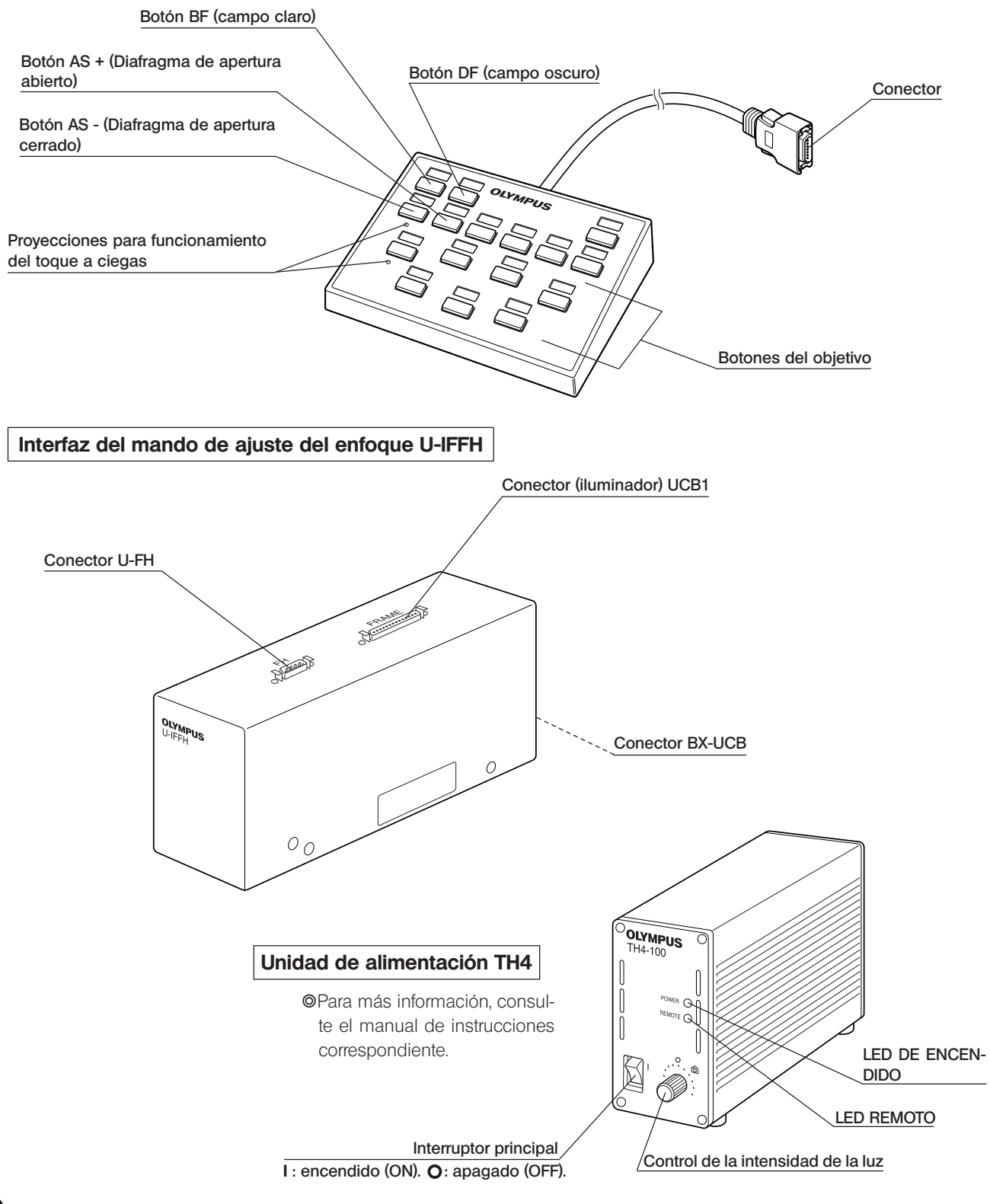

6

7

#### Unidad del mando de ajuste del enfoque U-FH

Las funciones del botón indicadas debajo se refieren al funcionamiento independiente.

Las funciones del botón indicadas entre son los ajustes iniciales en el control desde un PC en el que se ejecuta el software BX2-BSW.

Las funciones del botón en el control del PC también se pueden establecer arbitrariamente. Para su asignación, consulte la sesión de formación o la ayuda del software BX2-BSW (versión 03.01 o superior).

Después de decidir las funciones del botón, coloque las pegatinas suministradas con el nombre de la función junto a los botones.

Para obtener información sobre las abreviaturas y símbolos, consulte la tabla al final de esta página.

#### Botón de escape/retorno del objetivo (Página 12)

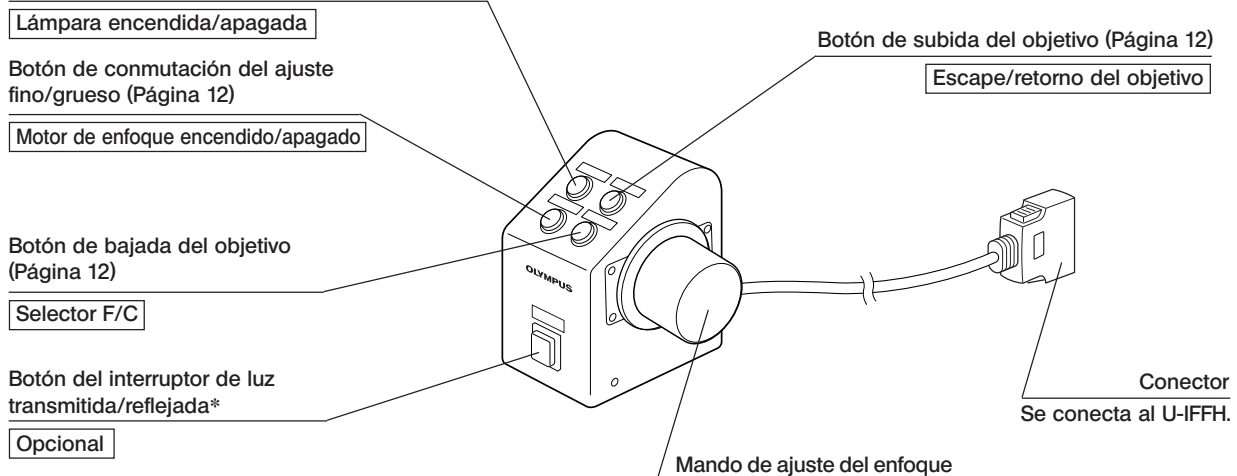

\*Si la bombilla halógena no se enciende, pulse este botón una vez.

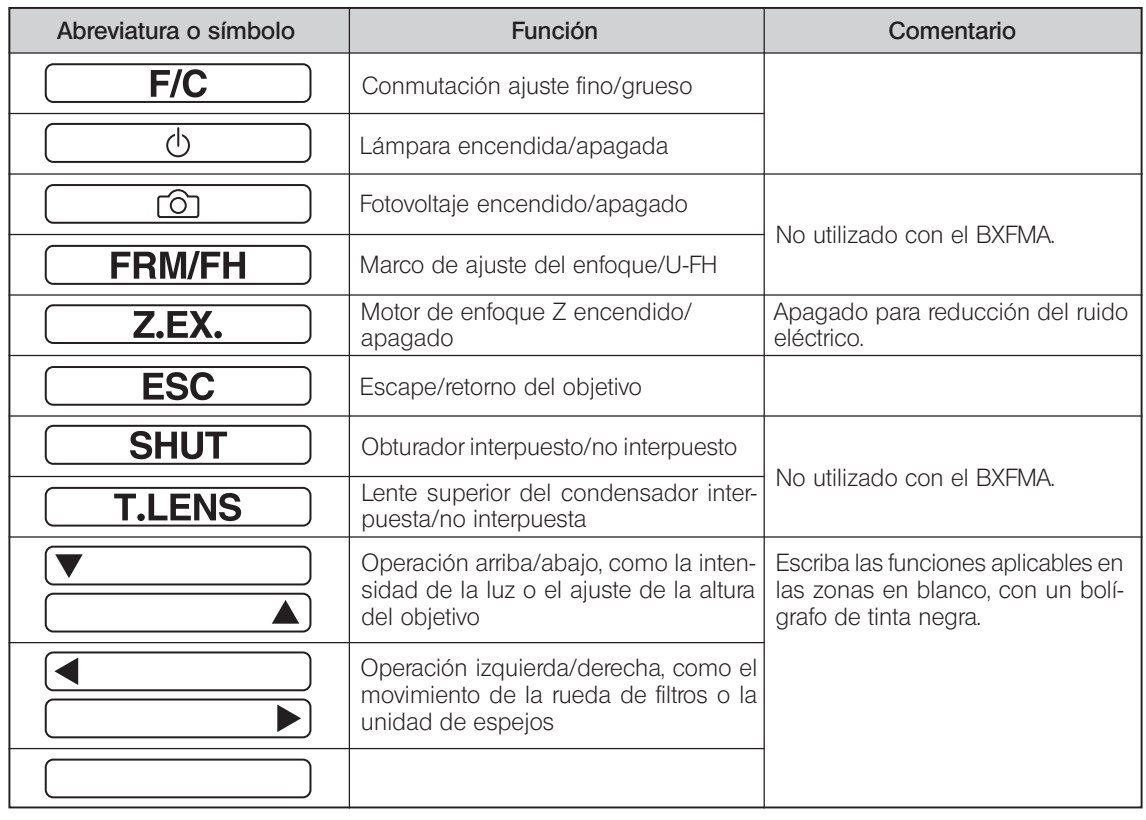

### *PROCEDIMIENTO DE OBSERVACIÓN DE CAMPO CLARO/CAMPO OSCURO CON LUZ REFLEJADA*

}El siguiente organigrama corresponde a las observaciones de campo claro/campo oscuro con luz reflejada. Los controles utilizados para un sistema que emplea el interruptor manual U-HSTR2, la unidad del mando de ajuste del enfoque U-FH y la unidad de alimentación TH4 para la bombilla halógena, junto con los utilizados para un sistema controlado por un PC.

Para más información sobre el control desde el PC, consulte también la sesión de formación o la ayuda del software BX2-BSW.

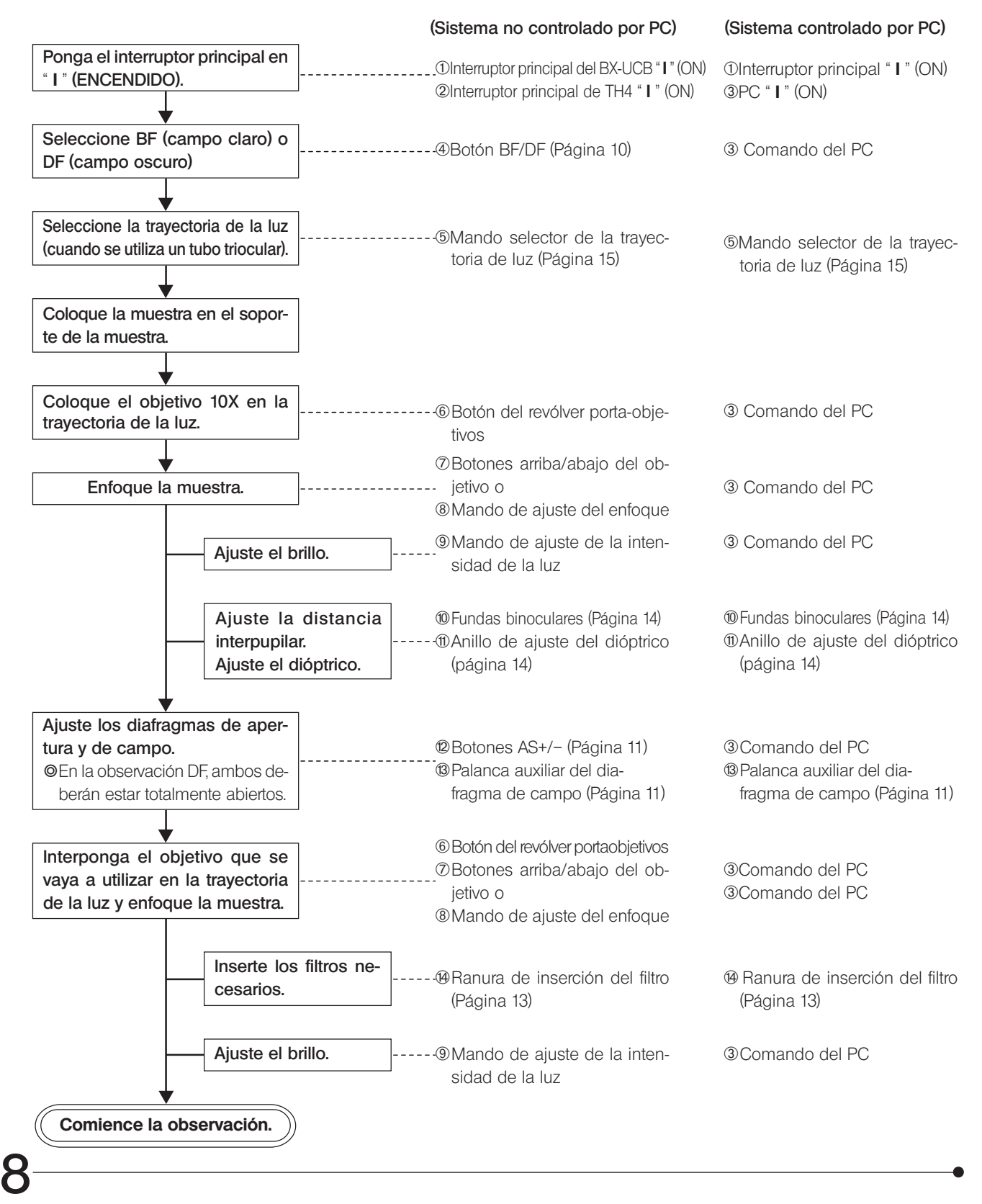

**BXFMA** 

}Los módulos marcados con \* no son necesarios cuando se utiliza un PC para controlar todas las operaciones desde el PC.

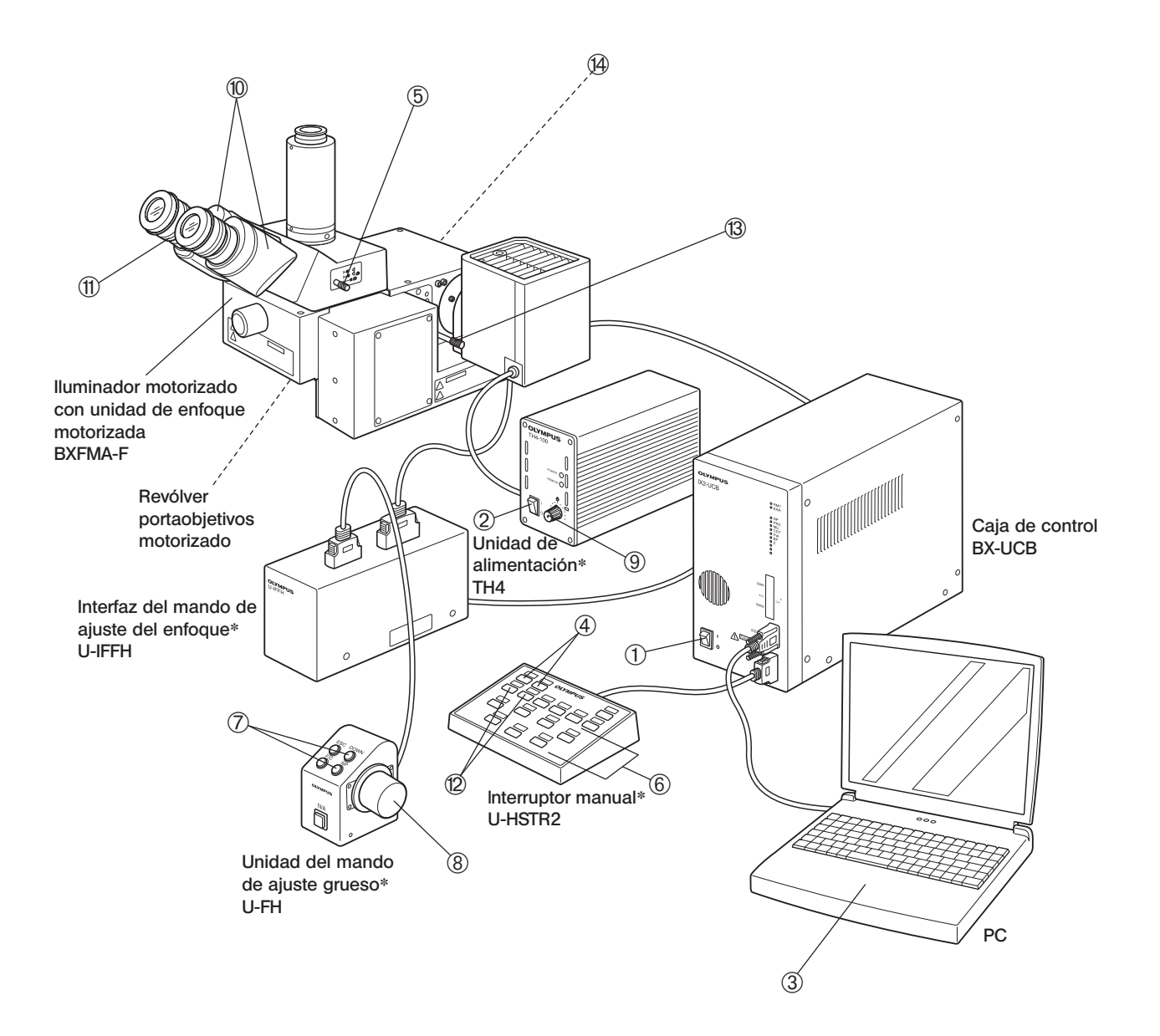

} Haga una fotocopia de las páginas sobre el procedimiento de observación y péguela en un lugar próximo al microscopio.

# *UTILIZACIÓN DE LOS CONTROLES*

# *4-1 Unidad de alimentación TH4*

}Le rogamos consulte también los manuales de instrucciones separados. Tenga en cuenta que cuando se utiliza la caja de control BX-UCB para alimentar la lámpara, el brillo deberá controlarse desde el PC.

## *4-2 Iluminador motorizado con unidad de enfoque motorizada BXFMA-F*

}La siguiente descripción se refiere a las operaciones independientes en el sistema, sin utilizar un PC.

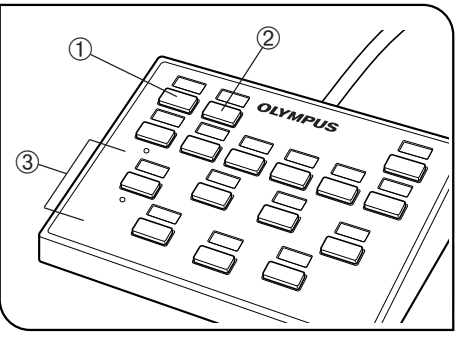

Fig. 4

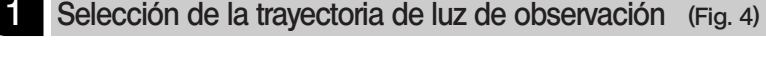

Pulse el botón BF 1 o el botón DF 2 del interruptor manual, para ajustar los espejos para el sistema de observación deseado. BF: trayectoria de luz de campo claro con luz reflejada

DF: trayectoria de luz de oscuro claro con luz reflejada

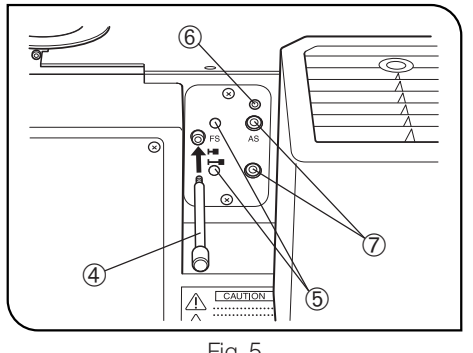

Fig. 5

#### 2 Centrado del diafragma de campo (FS) (Figs. 4 & 5)

- }Dado que el diagrama de campo se suele utilizar totalmente abierto, el iluminador emplea un método en el que la palanca auxiliar  $\Phi$  se inserta cuando es necesario..
- 1. Pulse el botón BF  $\textcircled{\scriptsize{1}}$  del interruptor manual, para seleccionar la trayectoria de luz de campo claro con luz reflejada.
- 2. Pulse el botón del objetivo 3 del interruptor manual, para interponer el objetivo de 10X en la trayectoria de la luz, coloque la muestra sobre el soporte para la muestra y enfóquela de forma aproximada.
- 3. Atornille la palanca auxiliar del diafragma de campo  $\Phi$  en el iluminador y empújela para cerrar el diafragma de campo.
- 4. Inserte el destornillador Allen suministrado con el iluminador en cada uno de los dos tornillos de centrado FS ® y gírelos hasta que la imagen del diafragma de campo sea concéntrica con el campo.
- 5. Mientras empuja la palanca auxiliar del diafragma de campo 4, abra el diafragma de campo hasta que la imagen del diafragma de campo inscriba el campo de visión. Si sus centros se desvían, centre el diafragma de campo de nuevo.
- 6. Abra el diafragma de campo hasta que la imagen del diafragma de campo circunscriba (tenga el mismo tamaño que) el campo de visión.

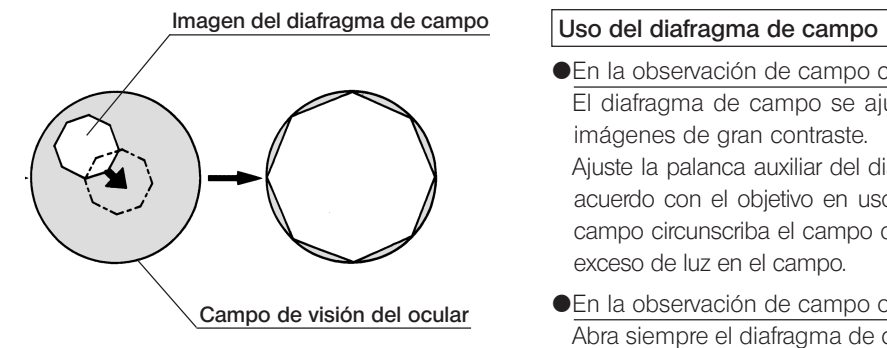

● En la observación de campo claro con luz reflejada:

El diafragma de campo se ajusta a la zona iluminada, para obtener imágenes de gran contraste.

Ajuste la palanca auxiliar del diafragma de campo 4 del iluminador de acuerdo con el objetivo en uso, para que la imagen del diafragma de campo circunscriba el campo de visión y bloquee la penetración de un exceso de luz en el campo.

{En la observación de campo oscuro con luz reflejada: Abra siempre el diafragma de campo totalmente, empujando la palanca auxiliar del diafragma de campo 4 hasta el fondo.

#### Centrado del diafragma de apertura (AS) (Figs. 4 a 6)

#El diafragma de apertura se bloquea con un tornillo de bloqueo **6** (Fig. 5) en el iluminador. Asegúrese de desbloquearlo aflojando el tornillo con el destornillador Allen (3 mm), suministrado con el iluminador, antes de proceder al centrado.

Después de completar el centrado, asegúrese de bloquear el diafragma de nuevo para evitar un funcionamiento anómalo.

- 1. Pulse el botón BF 1 del interruptor manual, para seleccionar la trayectoria de luz de campo claro con luz reflejada.
- 2. Pulse el botón del objetivo <sup>3</sup> (Fig. 4) del interruptor manual, para interponer el objetivo de 10X en la trayectoria de la luz, coloque la muestra sobre el soporte para la muestra y enfóquela de forma aproximada.
- OSe recomienda utilizar una muestra muy brillante, como un espejo, para facilitar la visualización de la imagen del diafragma de apertura.
- 3. Extraiga un ocular, mire por la funda del ocular y pulse el botón AS- 8 del interruptor manual para cerrar el diafragma de apertura hasta una apertura aproximada del 70%.
- 4. Si el centro del diafragma de apertura se desvía, inserte el destornillador Allen en los dos tornillos de centrado AS  $\oslash$  (Fig. 5) y ajústelos para centrar el diafragma de apertura.

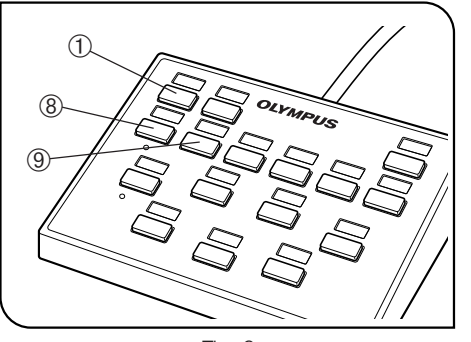

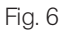

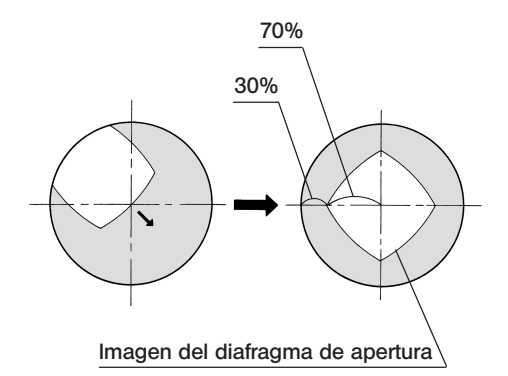

#### Utilización del diafragma de apertura

- {En la observación de campo claro con luz reflejada: En general, la observación óptima es posible controlando el diafragma de apertura entre el 70 y el 80% del número de apertura del objetivo.
- {En la observación de campo oscuro con luz reflejada: Abra siempre el diafragma de campo al máximo, pulsando el botón  $\widetilde{A}$ S+  $\widehat{9}$
- ©Con ciertas muestras, las imágenes de gran contraste y poco destello se pueden observar cerrando el diafragma de apertura por debajo de la apertura estándar.

#### 4 Ajuste de la unidad de enfoque motorizada

- #Asegúrese de que la muestra esté colocada cerca de la posición de enfoque estándar (véase el diagrama de la página 25).
- }El control de enfoque motorizado está disponible utilizando un PC o la unidad del mando de ajuste del enfoque U-FH.

#### Utilización de la unidad del mando de ajuste del enfoque U-FH (Fig. 7)

- $\bullet$  Botón F/C  $\circled$
- Este botón conmuta el movimiento de ajuste del objetivo conseguido al girar el mando de ajuste del enfoque entre fino y grueso.
- OPor razones de seguridad, la posición inicial que se ajusta automáticamente cuando el interruptor principal de la caja de control BX-UCB está en " I " (ON) es "F".

Ajuste fino: 0,1 mm por vuelta

- Ajuste grueso: 1 mm por vuelta
- · Botón Arriba 2/botón Abajo 3 del objetivo Pulse cualquiera de los botones para subir o bajar el objetivo.
- #Cuando pulse el botón Abajo del objetivo, tenga cuidado de que no choque el objetivo con la muestra.
- · Botón de escape/retorno del objetivo 4 Antes de sustituir la muestra, pulse este botón para hacer que el objetivo escape. Al pulsar el botón de nuevo, el objetivo regresará a la posición original.

#### Ajuste del límite inferior del hardware del objetivo (Fig. 8)

- Ajuste el límite inferior del hardware, utilizando el siguiente procedimiento. —
- ?El límite inferior del hardware del objetivo se ha ajustado en el límite inferior del recorrido hasta el sistema, establecido de fábrica.
- **!**Durante el ajuste, no acerque la mano al mecanismo de impulso del motor, para no engancharse los dedos con el mismo.
- #El límite inferior del hardware determina el límite inferior del objetivo, para evitar que choque con la muestra. Como resultado, tenga en cuenta que existe un riesgo de colisión con la muestra o de llegar al límite inferior antes de la posición de enfoque, si la muestra no es plana, si ha cambiado el grosor de la muestra o si la WD (distancia de trabajo) del objetivo en uso es igual o inferior a 1 mm.
- #Utilice siempre el procedimiento descrito a continuación. De lo contrario, no será posible evitar la colisión del objetivo con la muestra perfectamente.
- #Durante el ajuste, no toque ninguna parte electrónica, para evitar su destrucción estática.
- #Durante el ajuste, no toque el mecanismo del motor ni una pieza electrónica para evitar su funcionamiento anómalo.
- 1. Ponga el interruptor principal de la caja de control en " I " (ON).
- 2. Retire el panel lateral del iluminador, extrayendo los tornillos con un destornillador Phillips.
- 3. Entre los objetivos montados en el revólver portaobjetivos, interponga el que tenga la WD más corta en la trayectoria de la luz.

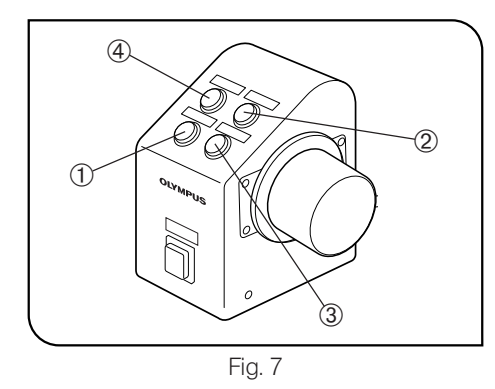

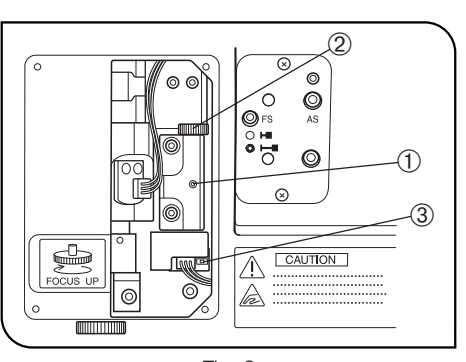

Fig. 8

- 4. Acerque el objetivo a la muestra, hasta la altura que desee establecer como altura del límite inferior del hardware.
- 5. Afloje el tornillo de sujeción de la posición límite  $\Phi$  utilizando la llave Allen suministrada (con punta de 1,5 mm).
- 6. Gire el mando de ajuste de la posición límite 2 hasta que el LED 3, que se ha apagado, se encienda de nuevo.
- 7. Apriete el tornillo de sujeción de la posición límite  $\Phi$  utilizando la llave Allen suministrada (con punta de 1,5 mm).

#### 5 Utilización de los filtros (Figs. 9 & 10)

- **OSe pueden insertar filtros (hasta dos filtros\*) en la corredera del filtro,** que se puede interponer o extraer de la trayectoria de la luz utilizando un mando 1.
- \*Los dos filtros siempre se interponen o retiran juntos.

#### Inserción de los filtros

- 1. Utilizando el destornillador Allen, afloje y extraiga los tornillos 2 que sujetan la corredera del filtro.
- 2. Extraiga el anillo de empuje 3 de la corredera del filtro, coloque el filtro o filtros deseados 4 y sujételos con el anillo de empuje.
- 3. Coloque la corredera del filtro en su posición original.

#### Filtros aplicables y sus propósitos

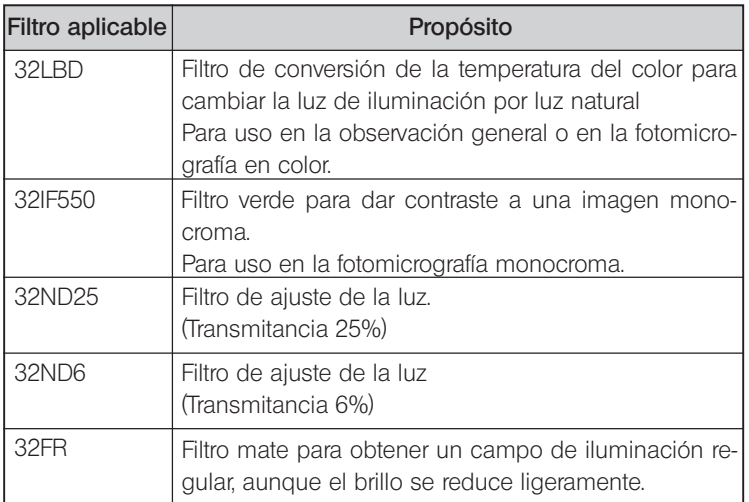

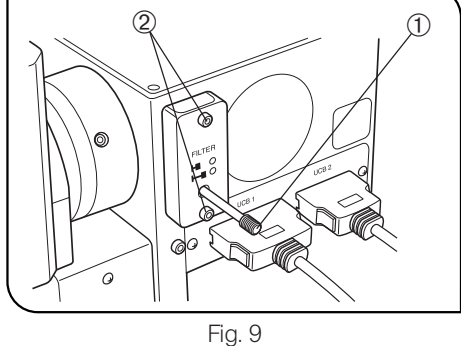

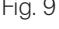

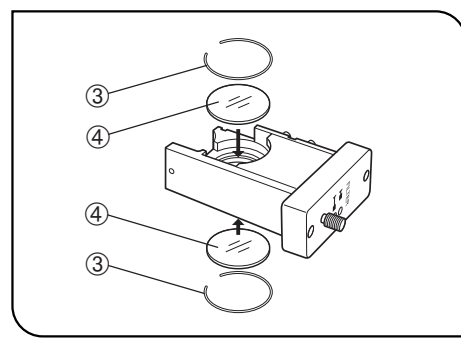

Fig. 10

## *4-3 Tubo de observación*

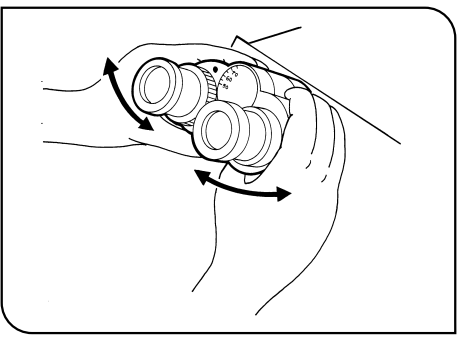

#### Ajuste de la distancia interpupilar (Fig. 11)

Mientras mira por los oculares, ajuste la visión binocular hasta que los campos de visión izquierdo y derecho coincidan completamente. El punto de índice · señala la distancia interpupilar.

©Anote su distancia interpupilar para que pueda repetirla rápidamente.

Fig. 11

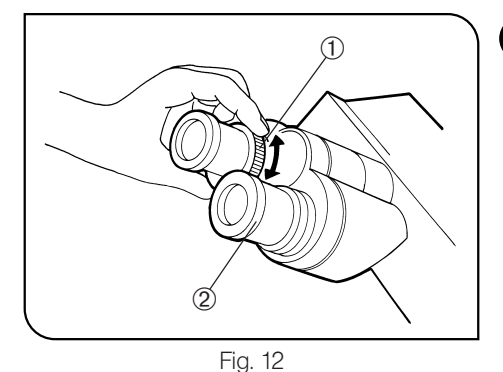

#### 2 Ajuste de las dioptrías (Figs. 12 & 13)

- 1. Si mira por el ocular sin el anillo de ajuste dióptrico, gire el mando de ajuste del enfoque para enfocar la muestra.
- 2. Si mira por el ocular con el anillo de ajuste dióptrico 1, gírelo para enfocar la muestra. (Fig. 12)

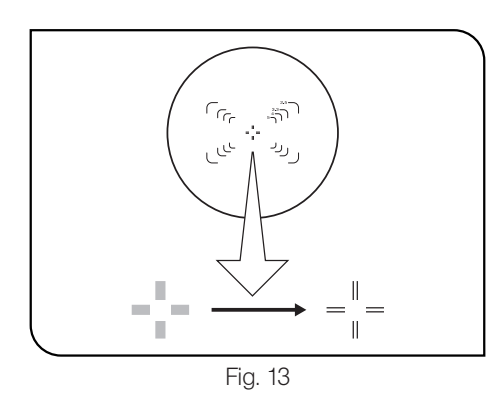

#### Utilización de un ocular buscador

- 1. Mientras mira por el ocular derecho con el ojo derecho, gire el anillo de ajuste dióptrico 2 de la parte superior del ocular, hasta que aparezca una línea doble en cruz claramente definida en el campo de visión. (Figs. 12 & 13)
- 2. Mientras mira por el ocular derecho, gire los mandos de ajuste del enfoque para enfocar simultáneamente la muestra y la línea doble en cruz.
- 3. Mientras mira a través del ocular izquierdo con el ojo izquierdo, gire el anillo de ajuste del dióptrico <sup>1</sup> para enfocar la muestra.

#### Utilización de un tubo de observación de campo superamplio

El funcionamiento es básicamente idéntico al descrito anteriormente. No obstante, como el ocular izquierdo del tubo de campo superamplio no tiene el anillo de ajuste dióptrico, deberá enfocar la muestra girando la parte superior del ocular izquierdo.

#### **3** Utilización de los protectores oculares (Fig. 14)

#### Cuando utilice gafas

Utilice los protectores oculares en la posición normal plegada hacia abajo. Esto evitará que las gafas se rayen.

#### Cuando no utilice gafas

Despliegue los protectores oculares plegados en la dirección de la flecha para evitar que entre luz exterior entre los oculares y sus ojos.

14

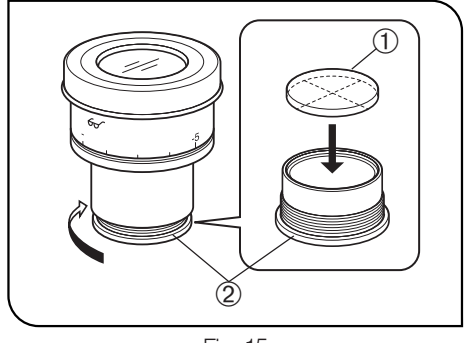

Fig. 15

#### 4 Montaje del disco micrométrico del ocular (Fig. 15)

Cuando se utilicen oculares WHN10X-H, se puede montar un disco micrométrico del ocular.

Utilice discos micrométricos de 24 mm de diámetro y 1,5 mm de grosor.

De acuerdo con la Figura 15, gire la montura micrométrica integrada 2 en la dirección de la flecha para extraerla del ocular y coloque un disco micrométrico @ en la montura, de forma que la superficie en la que se indica el modelo quede mirando hacia abajo.

© La montura micrométrica puede estar ajustada con ciertos discos micrométricos.

En ese caso, gire la montura sujetando la circunferencia con una fuerza ligera y uniforme, o empujándola contra una pata de goma. No sujete la montura con demasiada fuerza, dado que se deformará y puede resultar más difícil extraerla.

Vuelva a colocar la montura micrométrica en la posición original. <sup>O</sup>Tenga cuidado de no tocar la superficie de la lente con los dedos.

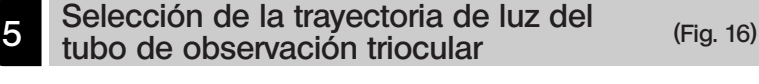

Deslice el mando selector de la trayectoria de luz ① para seleccionar la trayectoria de luz deseada.

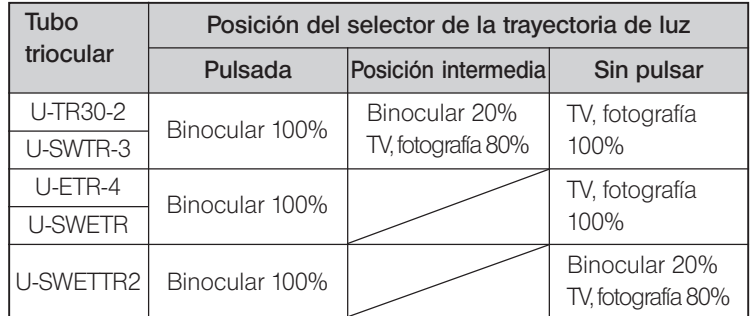

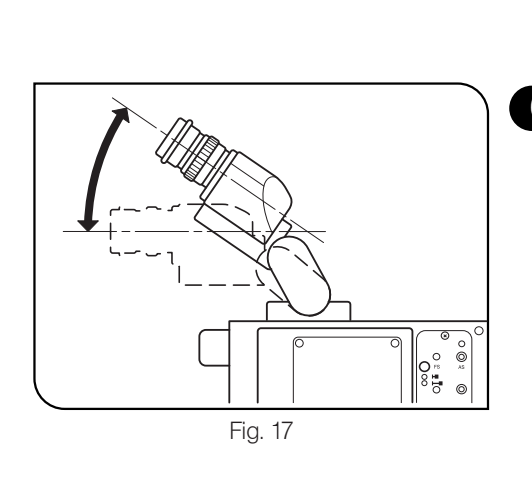

#### 6 Ajuste de la inclinación (con el U-TBI3/SWETTR-5) (Fig. 17)

}Ajuste la altura e inclinación del tubo de observación para conseguir la posición de visualización más cómoda.

Sujetando la sección binocular con ambas manos, súbala o bájela hasta la posición deseada.

- #Nunca intente forzar la sección binocular más arriba o más abajo de la posición del tope. Si aplica una fuerza excesiva podría estropear el mecanismo limitador.
- #El U-TBI3 no se puede utilizar en combinación con ningún accesorio intermedio.

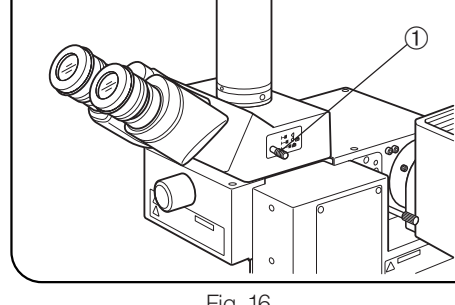

Fig. 16

## *4-4 Diferencias en los procedimientos operativos del software BX2-BSW*

}El software BX2-BSW ha sido diseñado para controlar las operaciones motorizadas del sistema de microscopio BX61. Cuando el iluminador se controla desde el BX2-BSW, algunas operaciones pueden diferir de la información mostrada en las pantallas de funcionamiento, la sesión de formación y la ayuda del software descrita a continuación.

#### 1-2 Procedimiento de ajuste

#### 1-2-2 Ajuste inicial

#### 2. Ajuste de la unidad motorizada (tipo de dispositivo)

- Pie  $\rightarrow$  Introduzca "BX61F" o "BX61WI". (Se puede introducir cualquiera sin problema.)
- Iluminación de luz reflejada BX-RLAA
- $\bullet$  Rueda de filtros  $\rightarrow$  U-FWR (La U-FWT no se puede utilizar.)
- $\cdot$  Unidad de autoenfoque  $\rightarrow$  U-AFA1M
- Unidad del mando de ajuste del enfoque U-FH

#### (Nota)

Deberá borrarse el texto "activado cuando la unidad del mando de ajuste del enfoque no está instalada".

#### 3. Ajuste del método de observación (etiqueta de microscopía)

 · Compruebe solamente "EPI BF" (observación de campo claro con luz reflejada) y "EPI DF" (observación de campo oscuro con luz reflejada).

#### 4. Ajuste de la unidad de espejos (etiqueta de la unidad de espejos)

- · Introduzca "BF" o "DF".
- 6. Ajuste de la lente superior y del dispositivo óptico de la torreta (etiqueta del condensador) · No registre nada.
- 7. Ajuste del filtro (etiqueta del filtro)
	- · No es posible utilizar el U-FWT.

#### 1-2-4 Asignación de la función de los botones

#### 1. Selección del botón

Etiqueta de la unidad principal

- La asignación de todos los botones ① a ⑧ es posible manejando la pantalla del PC.
- · Aún cuando las funciones de los botones están asignadas en la unidad principal, el funcionamiento independiente en la unidad principal es imposible (porque los botones no están presentes). Otra precaución
- · Las ilustraciones del microscopio en las pantallas de funcionamiento muestran el BX61.

#### Ayuda del BX2-BSW

#### Ajuste del rango de ajuste del enfoque

- · La relación entre la dirección de desplazamiento del objetivo y los Límites Cerca/Lejos es idéntica a la del BX61WI.
- · Los valores de altura introducidos como Límites Cerca y Lejos no pueden superar el límite inferior del hardware (que es ajustable).

### $\overline{5}$ *GUÍA DE LOCALIZACIÓN DE AVERÍAS*

En determinadas condiciones, el rendimiento del sistema puede verse afectado negativamente por factores que no son defectos. Si tiene algún problema, revise la lista siguiente y tome las medidas adecuadas para solucionarlo. Si no puede resolver el problema después de haber revisado la lista, póngase en contacto con el representante de Olympus más próximo para obtener asistencia técnica.

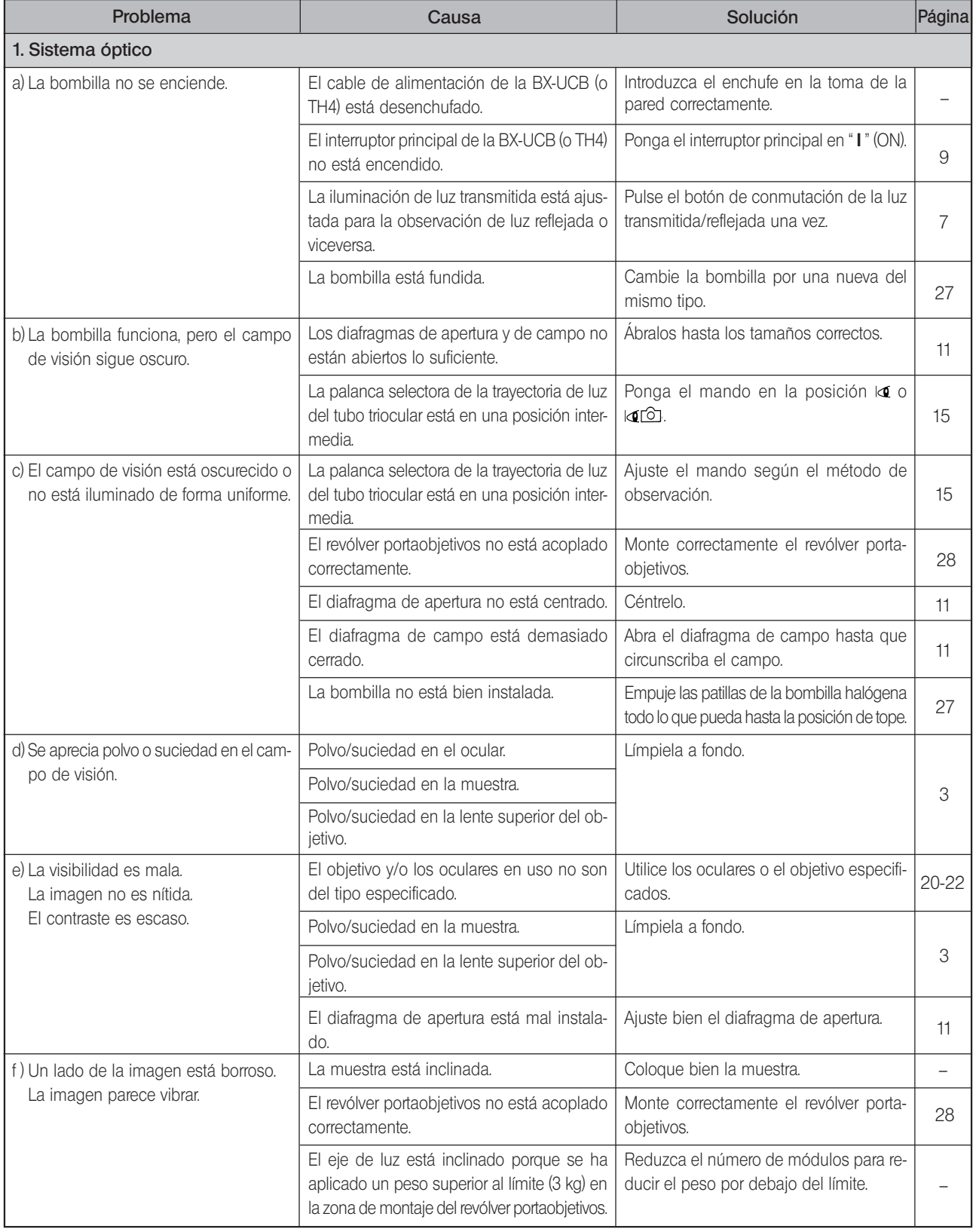

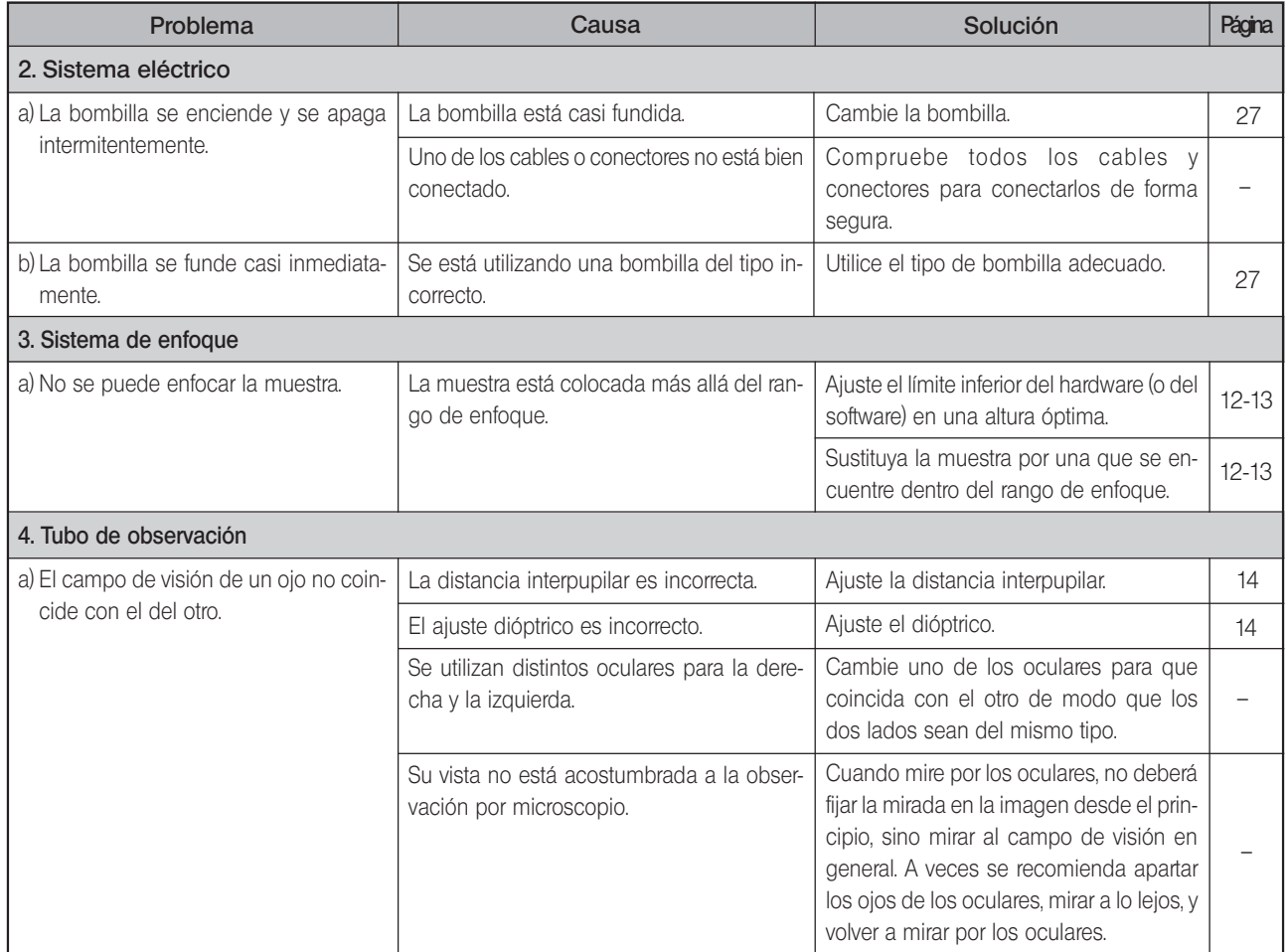

### $\boldsymbol{\delta}$ *ESPECIFICACIONES*

#### Iluminador motorizado con unidad de enfoque motorizada BXFMA-F

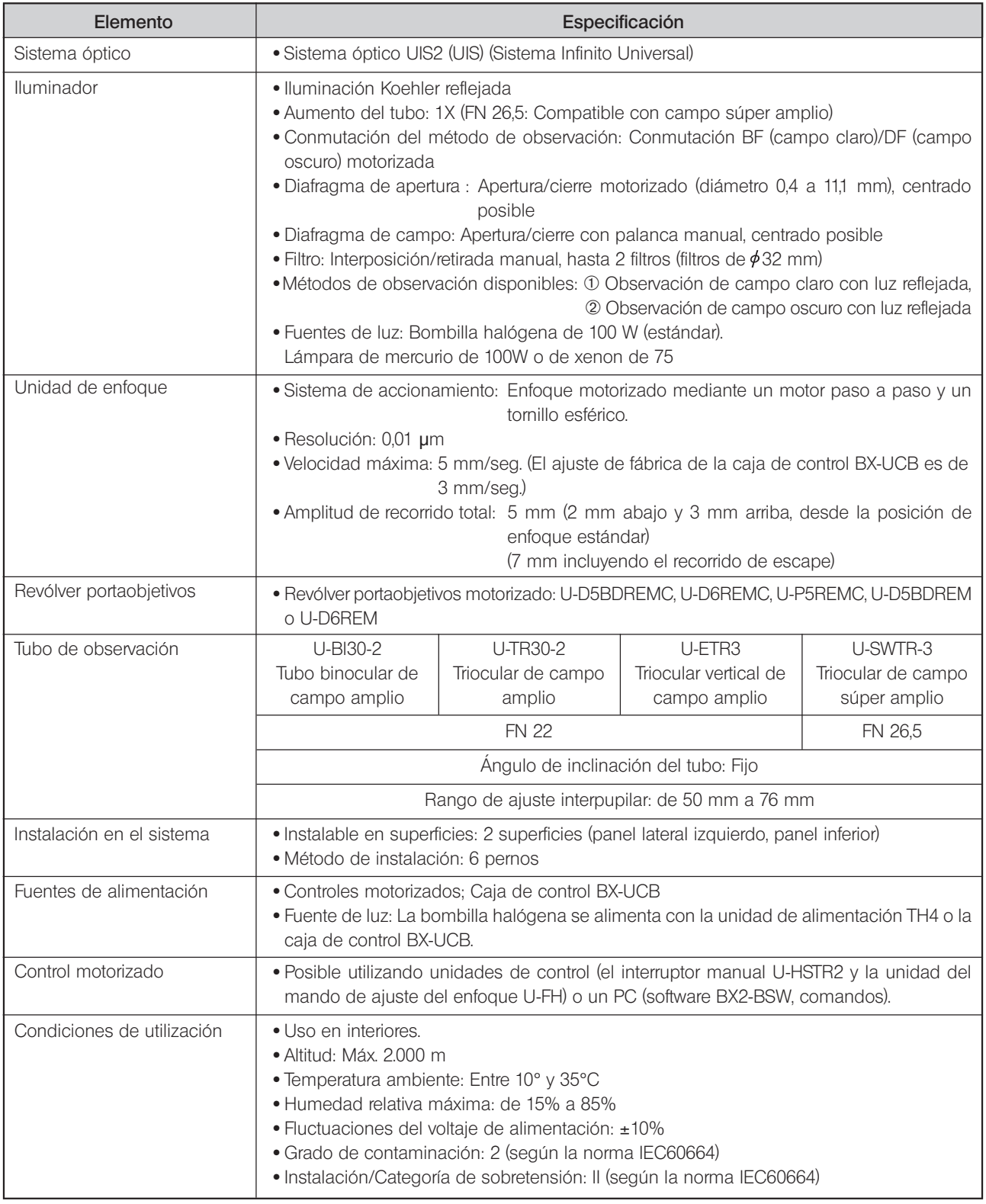

# *CARACTERÍSTICAS ÓPTICAS «Serie UIS2»*

— Los objetivos de la serie UIS que no se mencionan debajo también se pueden montar en este microscopio. —

La siguiente tabla muestra las características ópticas de las diferentes combinaciones de oculares y objetivos. Las especificaciones de los objetivos están marcadas en los objetivos (como se muestra en el diagrama de la derecha).

#### NOTA

 $\overline{\mathbb{Z}}$ 

Consulte el catálogo más reciente o a Olympus para obtener información actualizada sobre los objetivos y oculares que se pueden combinar con esta unidad.

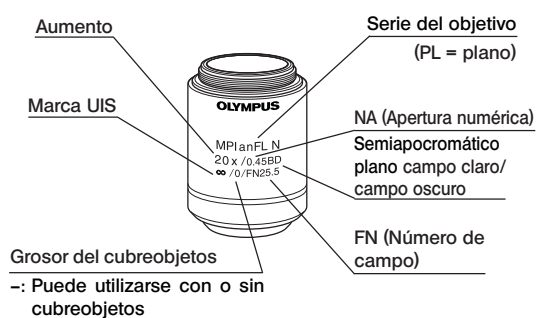

0: Utilizado sin cubreobjetos

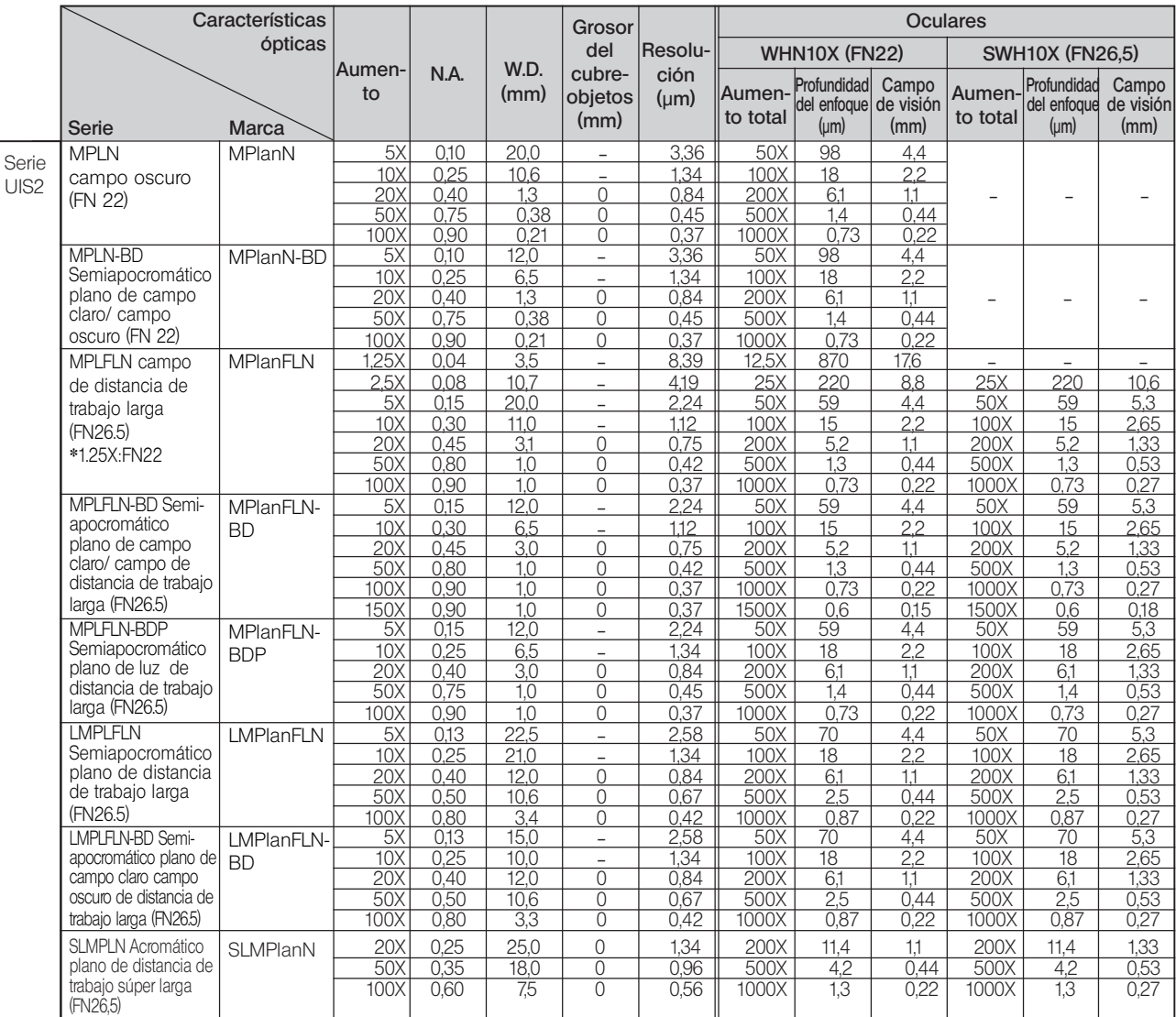

Nota) Cuando se utiliza un objetivo de la serie MPLN-BD en la observación de campo oscuro con una fuente de luz de xenón, la zona periférica puede verse oscurecida con ciertas muestras.

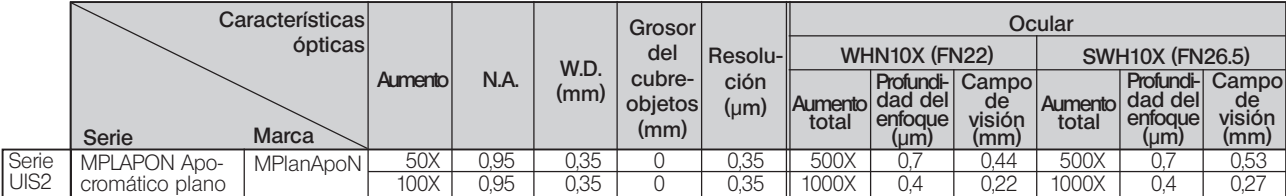

Objetivos para el panel LCD

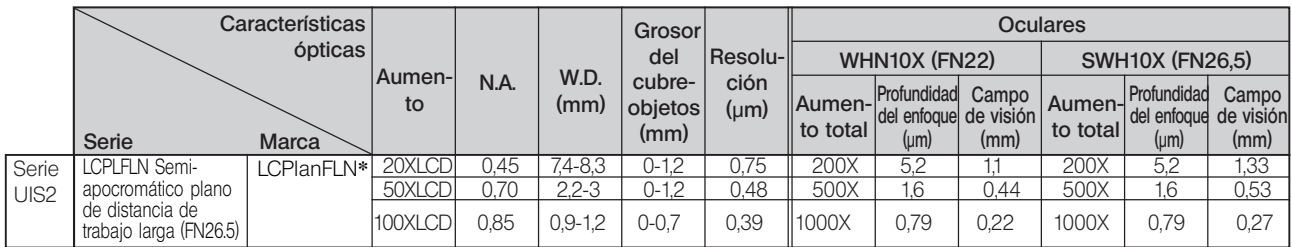

**\***Equipado con el anillo de compensación del grosor del cubreobjetos..

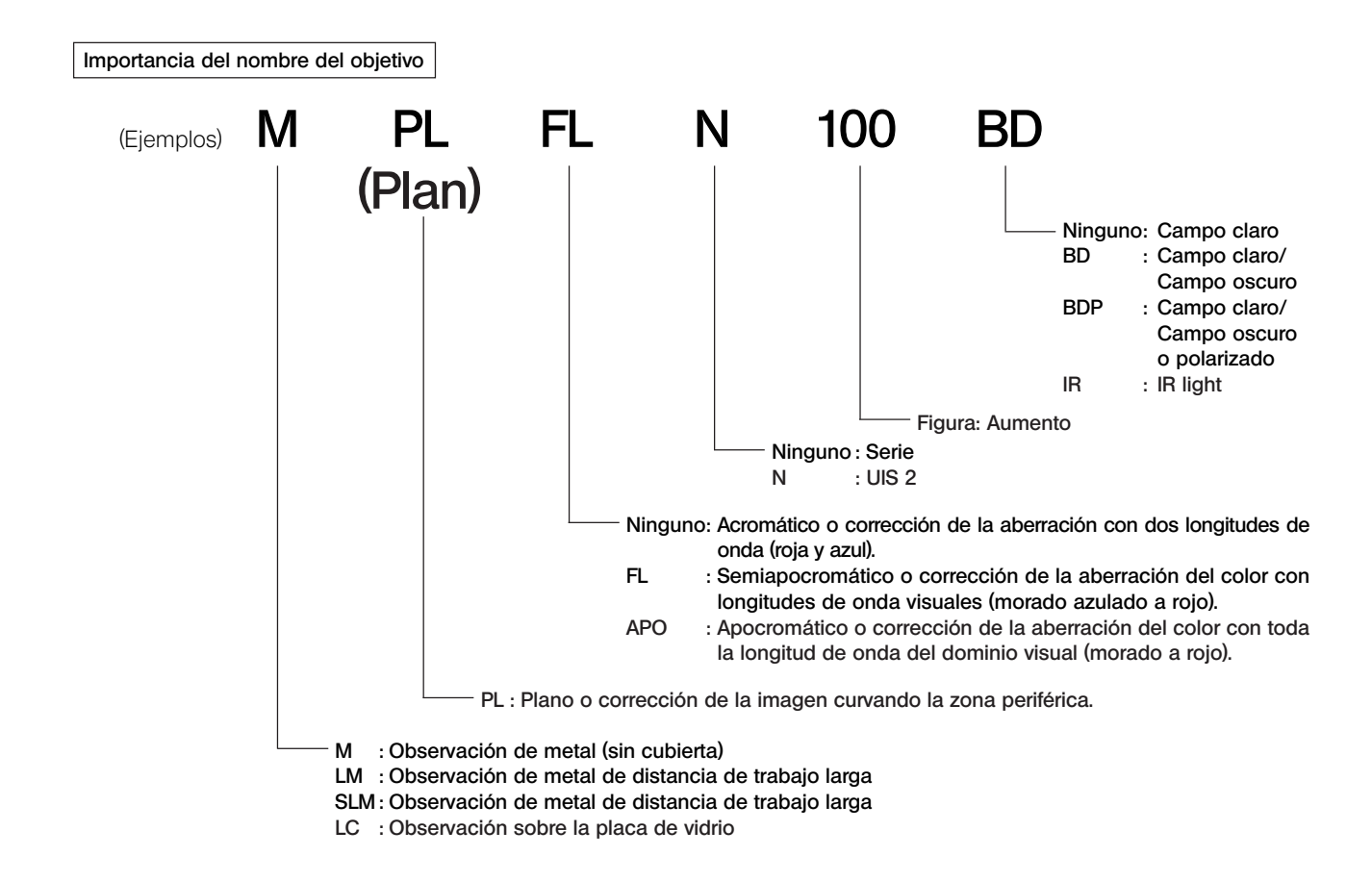

Glosario de términos utilizados en la tabla de características ópticas

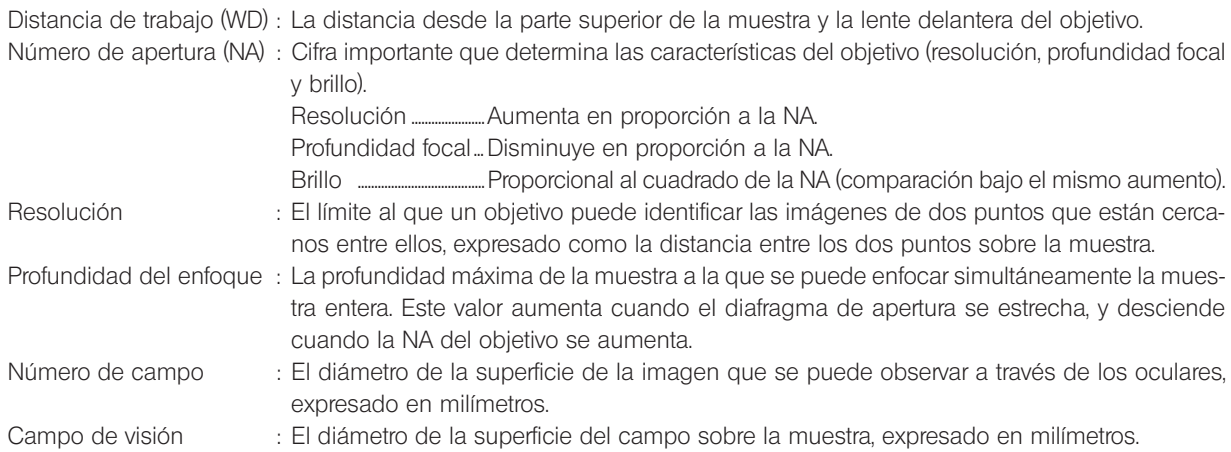

 $8$ *MONTAJE*

## *8-1 Diagrama de montaje*

- · En el diagrama siguiente se muestra la secuencia de montaje de los diversos módulos. Los números indican el orden de montaje.
- · Los números de los modelos de los módulos mostrados en el diagrama siguiente son simplemente los ejemplos típicos. Para obtener información sobre los modelos en los que no se dan números de modelo, consulte los últimos catálogos o a Olympus.
- #Cuando monte el sistema, asegúrese de que todas las piezas estén limpias y libres de polvo, y evite rayar las piezas o tocar las superficies de vidrio.
- <sup>O</sup>Los pasos de montaje que aparecen en se detallan en las páginas siguientes. Le rogamos consulte también los manuales de instrucciones suministrados con los módulos.

}Para la conexión de los módulos, consulte también el capítulo 1, "Diagrama del sistema", en la página 4.

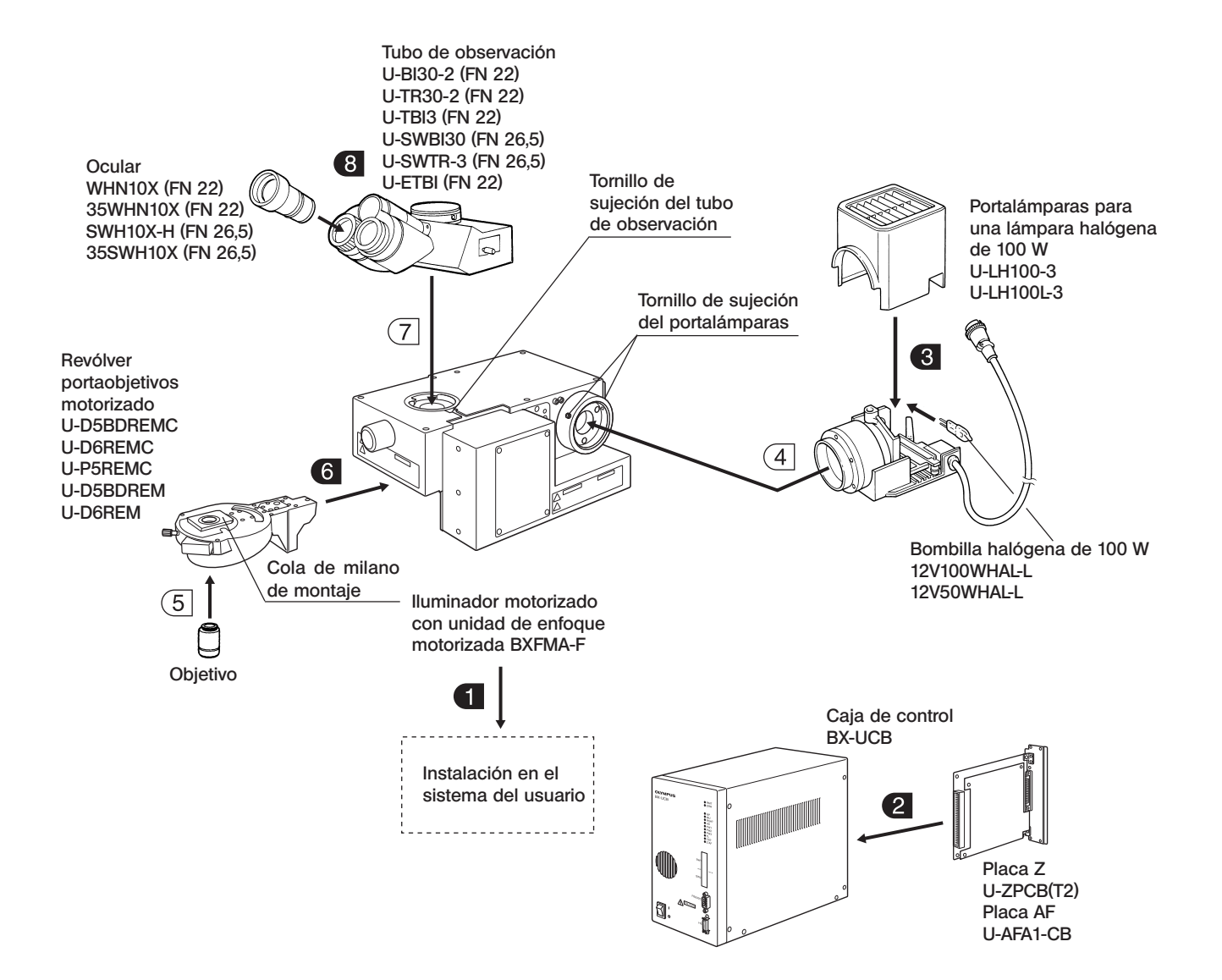

## *8-2 Preparativos para el montaje*

#### Instalación en el sistema del usuario (Figs. 18 & 19)

©El iluminador se puede instalar en el sistema existente del usuario de dos maneras. Seleccione el método de instalación apropiado, de acuerdo con el diseño y la configuración del sistema del usuario.

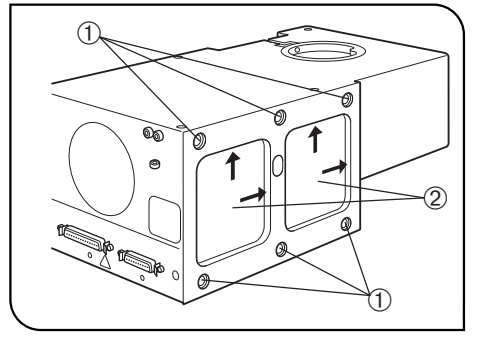

Fig. 18

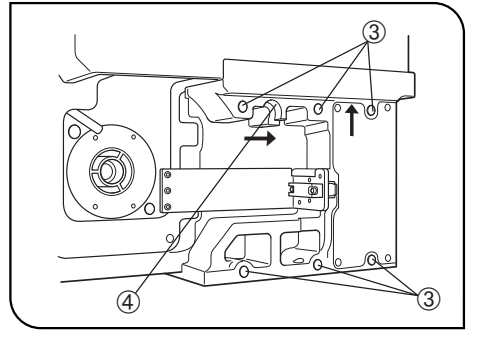

Fig. 19

#### Instalación junto al panel lateral izquierdo

- El iluminador se puede instalar en los 6 agujeros roscados 1 del panel lateral izquierdo.
- · Monte el iluminador de forma segura con los 6 pernos (con una longitud de la sección roscada no superior a 10 mm). Si el número de pernos es insuficiente, la instalación del iluminador

puede volverse inestable.

 · La superficie de instalación del panel lateral izquierdo del iluminador tiene dos muescas de posicionamiento 2.

Para obtener la posición estándar, sujete el iluminador empujándolo hacia arriba y hacia la derecha, utilizando las muescas.

#### Instalación junto al panel inferior

El iluminador también se puede instalar en los 6 agujeros roscados 3 del panel inferior.

- · Monte el iluminador de forma segura con los 6 pernos (con una longitud de la sección roscada no superior a 10 mm). Si el número de pernos es insuficiente, la instalación del iluminador puede volverse inestable.
- · La superficie de instalación del panel inferior del iluminador tiene una sección de posicionamiento 4.

Para obtener la posición estándar, sujete el iluminador empujándolo hacia arriba y hacia la derecha, utilizando la sección de posicionamiento.

• Selle los 6 agujeros roscados 1 (Fig. 18) del panel lateral izquierdo con los sellos suministrados, para evitar que salga luz y entre polvo.

**BXFMA** 

#### Dimensiones de las superficies de instalación

Panel inferior

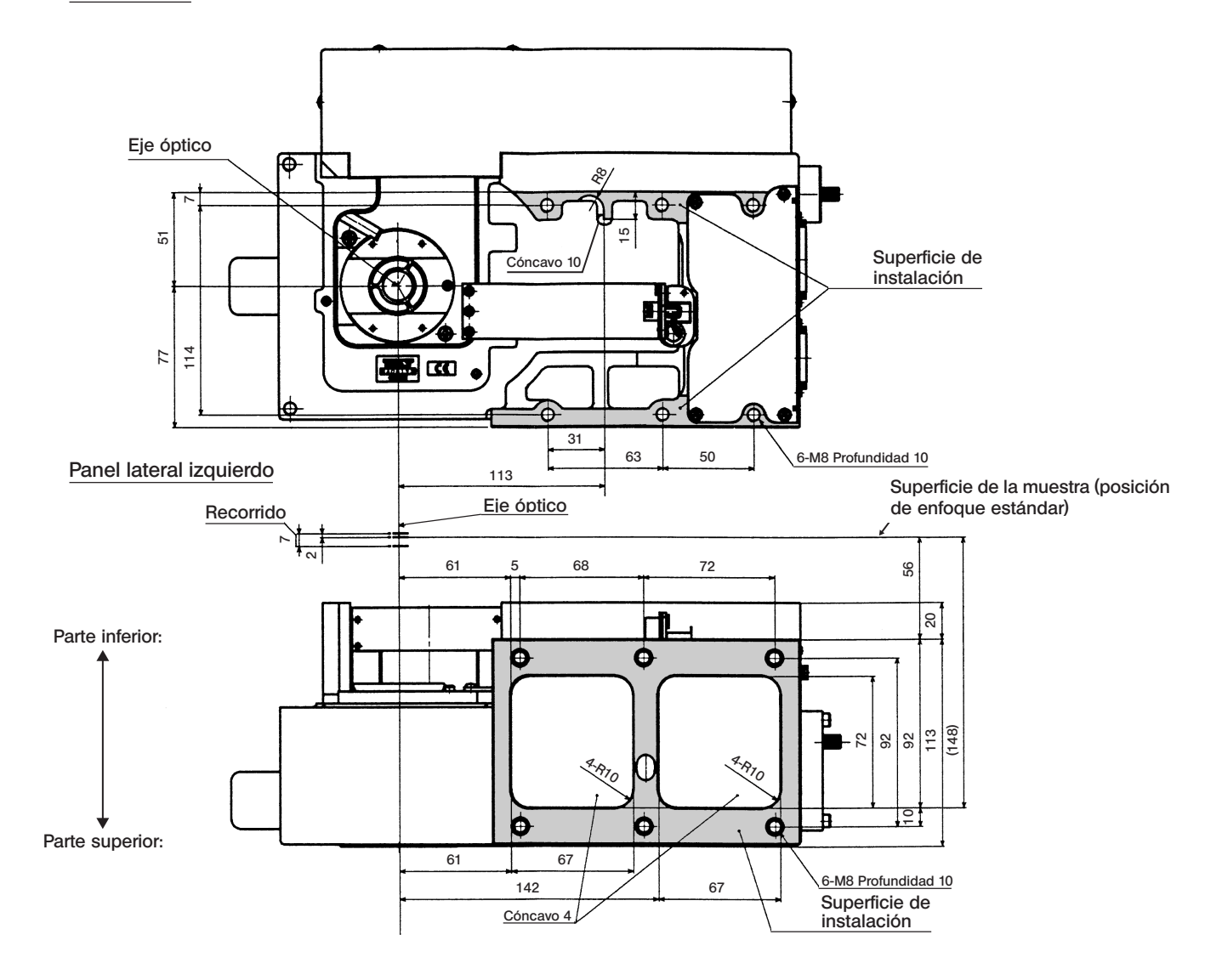

#### 2 Instalación de la placa Z o la placa de control AF (Figs. 20 & 21)

}Para un control del enfoque, en la caja de control BX-UCB se puede instalar bien la placa Z o bien la placa de control AF. No instale ambas, dado que provocaría un funcionamiento anómalo.

Al instalar la placa Z, asegúrese de utilizar el U-ZPCB(T2) compatible con el BXFMA-F.

#La placa Z o la placa de control de AF es un componente electrónico de precisión que puede verse muy perjudicado por la electricidad estática. Dado que el cuerpo humano está cargado con una pequeña cantidad de electricidad estática, descárguela de su cuerpo antes de proceder a la instalación. La electricidad estática de su cuerpo se puede descargar simplemente con tocar cualquier objeto metálico con un dedo.

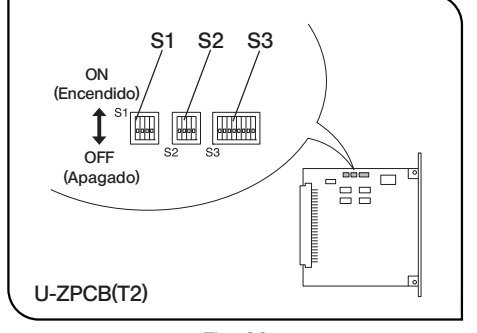

Fig. 20

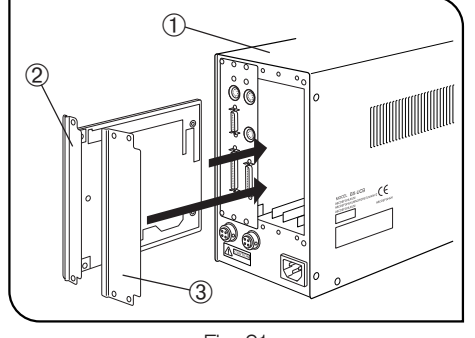

Fig. 21

#### Instalación de la placa Z o la placa de control AF (Figs. 20 & 21)

}Los interruptores DIP incorporados en la placa Z o la placa de control AF vienen ajustados de fábrica para utilizarse con el microscopio BX61. (Todos los segmentos del interruptor en SW1, 2 y 3 están ajustados en OFF.) Cambie el ajuste de los interruptores DIP, para utilizarlos con el sistema **BXFMA.** 

#### Cambio del ajuste de los interruptores DIP incorporados (Fig. 20)

- #Deje todos los demás segmentos del interruptor –que no sean los indicados debajo– en OFF.
- · S2 Ponga el nº 2 y nº 3 en la posición ON.
- · S3 Ponga el segmento nº 2 en ON.
- $\cdot$  S3 El segmento nº 5 se utiliza para ajustar la dirección de desplazamiento del objetivo con respecto a la dirección de giro del mando de ajuste del enfoque en U-FH.
	- OFF (apagado): Objetivo Arriba cuando se gira el mando hacia delante.
	- ON (encendido): Objetivo Abajo cuando se gira el mando hacia atrás. # Si los interruptores están mal ajustados, el objetivo puede bajar y chocar con la muestra durante la inicialización.

#### Instalación de la placa Z (Fig. 21)

- $\degree$ Ponga el interruptor principal de la caja de control  $\degree$  BX-UCB en  $\degree$ O" (OFF), antes de proceder a la instalación.
- 1. Afloje los 6 mandos de sujeción de las dos cubiertas ranuradas opcionales que se encuentran en la parte posterior de la BX-UCB y retire las cubiertas y los mandos.
- 2. Alinee la orientación el conector de la placa Z 2 con el que se encuentra dentro del BX-UCB, e inserte la placa por los raíles de la placa.
- 3. Fije la placa Z 2 utilizando los mandos de sujeción anteriormente retirados. Monte también una de las cubiertas retiradas 3.

© Conserve la cubierta de la ranura opcional que contiene la placa Z.

#### Instalación de la placa de control AF

}Consulte el manual de instrucciones suministrado con la unidad de AF en uso.

# *8-3 Procedimiento de montaje detallado*

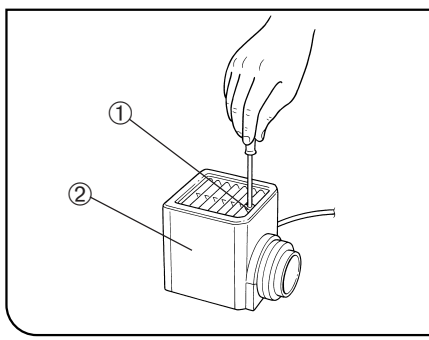

Fig. 22

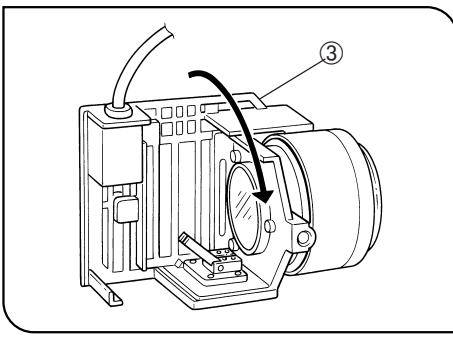

Fig. 23

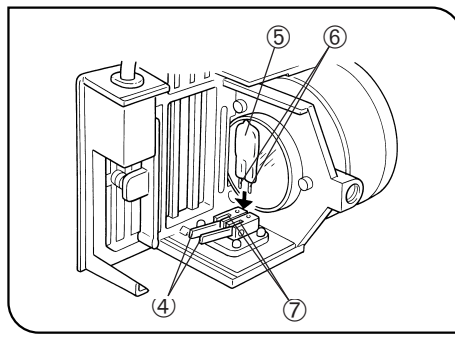

Fig. 24

#### **3** Montaje de la bombilla halógena (Figs. 22 a 24)

- }Utilice únicamente la bombilla especificada 12V100WHAL-L (PHILIPS 7724) o 12V50WHAL-L (LIFE JC).
- 1. Con el destornillador Allen proporcionado con el iluminador, afloje totalmente el tornillo de sujeción del portalámparas  $\Omega$  que se encuentra sobre el portalámparas.
- 2. Levante la cubierta del portalámparas 2 para extraerlo.
- 3. Gire el portalámparas 3 90° en la dirección de la flecha.
- 4. Sujetando la bombilla  $\circledD$  con guantes o con un trozo de gasa, presione la palanca de sujeción de la bombilla  $\Phi$  e inserte totalmente las patillas de la bombilla  $@$  en los agujeros para las patillas  $@$  que hay en el portalámparas.

Para fijar la bombilla, suelte lentamente la palanca de sujeción de la bombilla hasta que vuelva a su posición original.

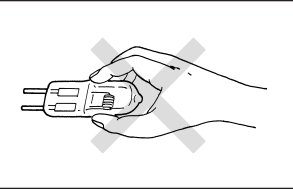

- **!**Para evitar que se reduzca la vida de la bombilla o que se rompa, no toque la bombilla directamente con las manos. Si deja huellas en la bombilla por accidente, límpiela con un trapo suave.
- 5. Deslice la cubierta del portalámparas sobre la base del portalámparas desde arriba. Apriete el tornillo de sujeción  $\odot$  al tiempo que presiona la cubierta hacia abajo. (Fig. 22)
- !Precaución para el cambio de la bombilla durante y justo después de su uso

La bombilla, el portalámparas y las zonas cercanas a estos objetos están extremadamente calientes durante y justo después de la utilización.

Coloque el interruptor principal en la posición " $O$ " (OFF), desconecte el cable de alimentación de la toma de la pared y deje que la bombilla vieja y el portalámparas se enfríen antes de cambiar la bombilla por una nueva del mismo tipo.

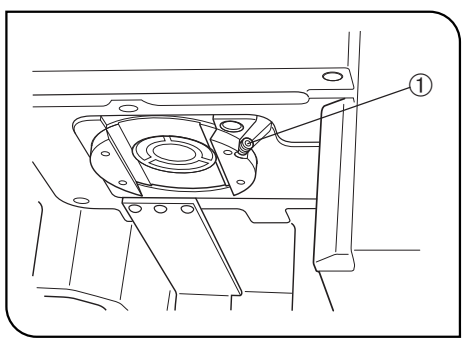

Fig. 25

#### 6 Montaje del revólver portaobjetivos motorizado (Fig. 25)

- 1. Afloje el tornillo de sujeción del revólver portaobjetivos 1 utilizando el destornillador Allen.
- 2. Alinee y coloque la cola de milano de montaje del revólver portaobjetivos motorizado con la ranura en cola de milano de montaje del iluminador.
- 3. Empuje el revólver portaobjetivos hasta el fondo, hasta que los conectores estén conectados.
- 4. Apriete el tornillo de sujeción del revólver portaobjetivos 1.

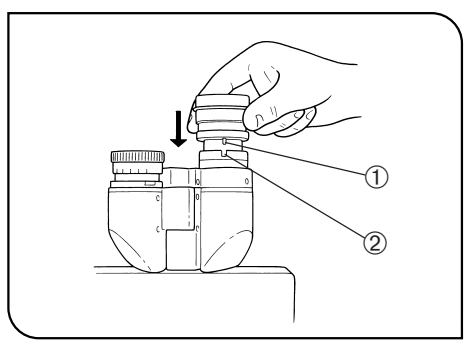

Fig. 26

#### 8 Colocación del ocular (Fig. 26)

Introduzca totalmente el ocular en cada funda.

- #Cuando utilice el tubo binocular U-BI30-2, no puede acoplar ningún ocular con disco micrométrico incorporado.
- #Cuando utilice un ocular buscador o un ocular con disco micrométrico, insértelo en la funda del ocular de la derecha. Inserte el ocular de forma que su pasador de posicionamiento @ encaje en la ranura 2 de la parte inferior de la funda del ocular.
- #El tubo de observación triocular de campo superamplio tiene una muesca de posicionamiento en las dos fundas de los oculares. Asegúrese de que las clavijas de posicionamiento de los dos oculares encajen en sus muescas correspondientes.

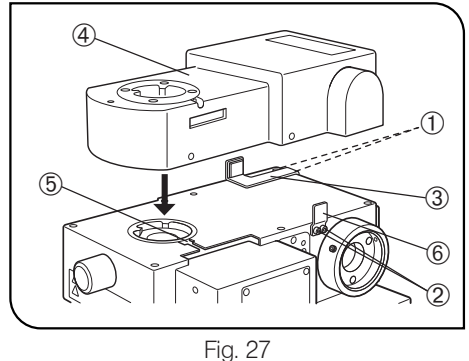

#### Montaje de la unidad de autoenfoque U-AFA1M (Fig. 27)

- }Utilizando el destornillador Allen, extraiga un total de 4 tornillos de sujeción del soporte de apoyo AF 1 y 2 del iluminador.
- 1. Monte uno de los soportes de apoyo AF suministrados 3 y apriete temporalmente dos tornillos de sujeción 1.
- 2. Monte la unidad U-AFA1M AF 4 en el iluminador y apriete temporalmente el tornillo de sujeción del tubo de observación 5.
- 3. Monte el otro soporte de apoyo AF  $\circledast$  y apriete firmemente los otros dos tornillos de sujeción 2.
- 4. Aplique la unidad de AF 4 contra el soporte de apoyo AF  $\circledast$  y apriete con firmeza el tornillo de sujeción 5.
- 5. Aplique el soporte de apoyo AF <sup>3</sup> contra la unidad de AF 4 y apriete con firmeza los tornillos de sujeción  $\Phi$ .

*HOJA DE INSPECCIÓN DEL PORTALÁMPARAS*

- Estudie el manual de instrucciones del portalámparas antes de la inspección.
- Para un uso seguro del portalámparas, recomendamos realizar la siguiente inspección periódicamente (siempre que sustituya la lámpara de mercurio y al menos cada seis meses).
- $\bullet$  La siguiente tabla identifica los elementos de comprobación que se deben observar. Inserte (X) si no resulta aplicable o ( $\checkmark$ ) si resulta aplicable.
- $\bullet$  Si ha anotado alguna marca  $(\checkmark)$ , interrumpa de inmediato el uso del producto y póngase en contacto con Olympus para unas inspecciones detalladas o sustituya el portalámparas.
- Si detecta una anomalía diferente a las recogidas a continuación o con otro producto Olympus, interrumpa también el uso del producto y póngase en contacto con Olympus para unas inspecciones detalladas.
- Tenga en cuenta que las reparaciones, sustituciones e inspecciones detalladas se cobran una vez vencido el período de garantía.

Si tiene alguna pregunta, le rogamos contacte con Olympus.

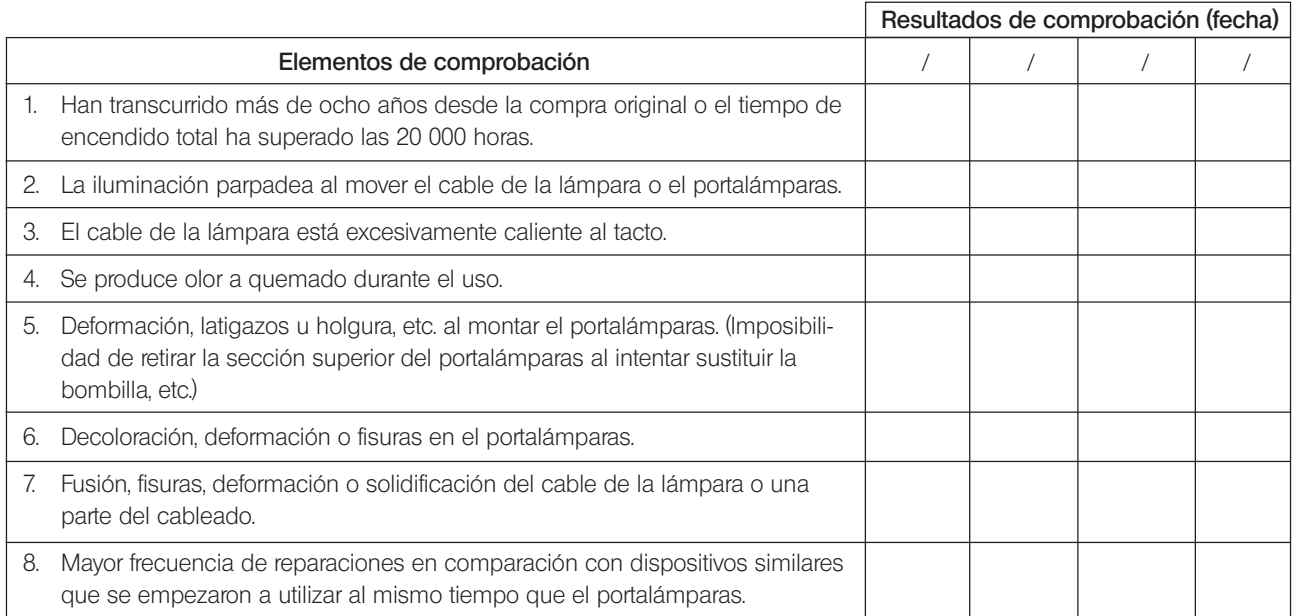

\* Cuando las columnas del Resultado de la Comprobación resulten insuficientes, copie esta página.

# *NOTA*

This product is manufactured by **EVIDENT CORPORATION** effective as of Apr. 1, 2022. Please contact our "Service Center" through the following website for any inquiries or issues related to this product.

## EVIDENT CORPORATION

6666 Inatomi, Tatsuno-machi, Kamiina-gun, Nagano 399-0495, Japan

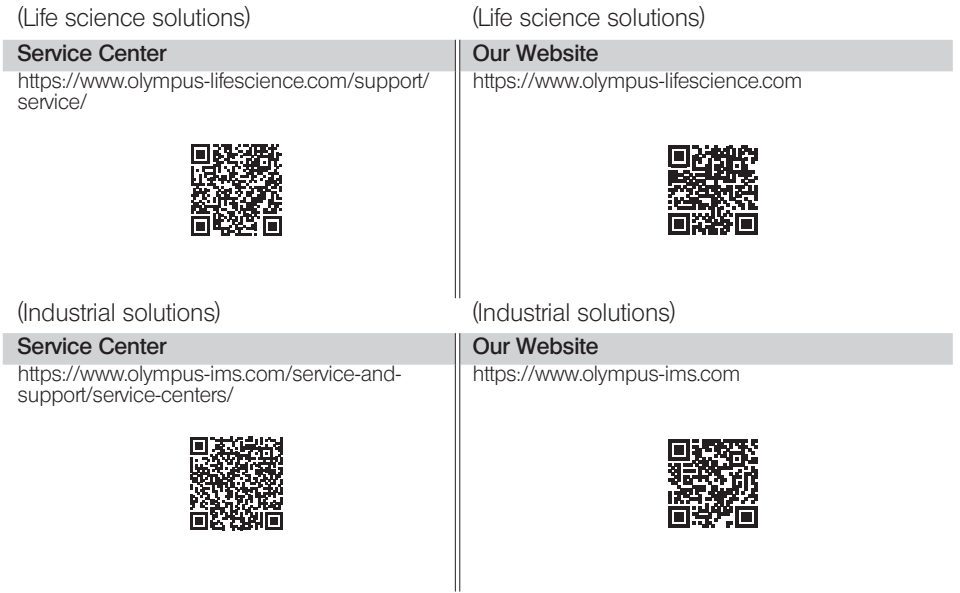